## ALMA MATER STUDIORUM - UNIVERSITA' DI BOLOGNA CAMPUS DI CESENA

DIPARTIMENTO DI INFORMATICA – SCIENZA E INGEGNERIA

CORSO DI LAUREA IN INGEGNERIA E SCIENZE INFORMATICHE

## TITOLO DELL'ELABORATO

## Analisi e sviluppo di un modulo di quantificazione georeferenziata del rischio di incidente a condotte sottomarine

Elaborato in Algoritmi e Strutture Dati

Relatore **Presentata** da

Vittorio Maniezzo **Keivan Ameri** 

Anno Accademico 2019/2020

## SOMMARIO – ABSTRACT

Con la presente tesi, si intende analizzare l'automatizzazione dello studio dell'interazione del traffico marittimo con le condotte sottomarine, resa possibile dalla messa a punto di un plugin per l'applicazione open-source QGIS.

Partendo da un database SpatiaLite (estensione spaziale di SQLite per la gestione di dati geografici), che si riferisce ad un determinata condotta sottomarina, l'obiettivo principale del lavoro è stato quello di automatizzare, tramite un plugin, il caricamento di layer e grafici su QGIS. Tale automazione è stata pensata per consentire, anche ad utenti non pratici con i sistemi GIS, di visualizzare i layer ed i grafici necessari alle sue esigenze, con il minimo sforzo. Oltre a ciò, un altro obiettivo fondamentale è stato quello di ridurre le tempistiche di tali operazioni.

Il database è formato da tabelle contenenti informazioni relative alla condotta, alle rotte delle navi che interessano la condotta analizzata, ai punti di crossing, a dati provenienti dal Sistema di Identificazione Automatica del traffico navale, AIS, e a determinati fattori di rischio relativi al danneggiamento della condotta.

Si è effettuata una panoramica generale in merito al Sistema di Identificazione Automatica del traffico navale, al suo funzionamento, alla struttura dei suoi dati e ai suoi limiti. Successivamente, sono stati descritti i software e le tecnologie utilizzate durante la realizzazione del progetto di laurea. In particolare, sono stati brevemente illustrati anche QGIS, SQLite e Qt Designer. A seguire, è stata descritta la fase di studio e di analisi del rischio di danneggiamento della pipeline, ponendo maggiore attenzione sul rischio di danneggiamento dovuto all'impatto da caduta di container da porta-container in transito. La tesi si conclude con una presentazione accurata del plugin realizzato durante l'attività di tirocinio in preparazione alla tesi di laurea. Il plugin rappresenta l'applicazione concreta di tutte le conoscenze descritte nelle fasi precedenti.

# **INDICE**

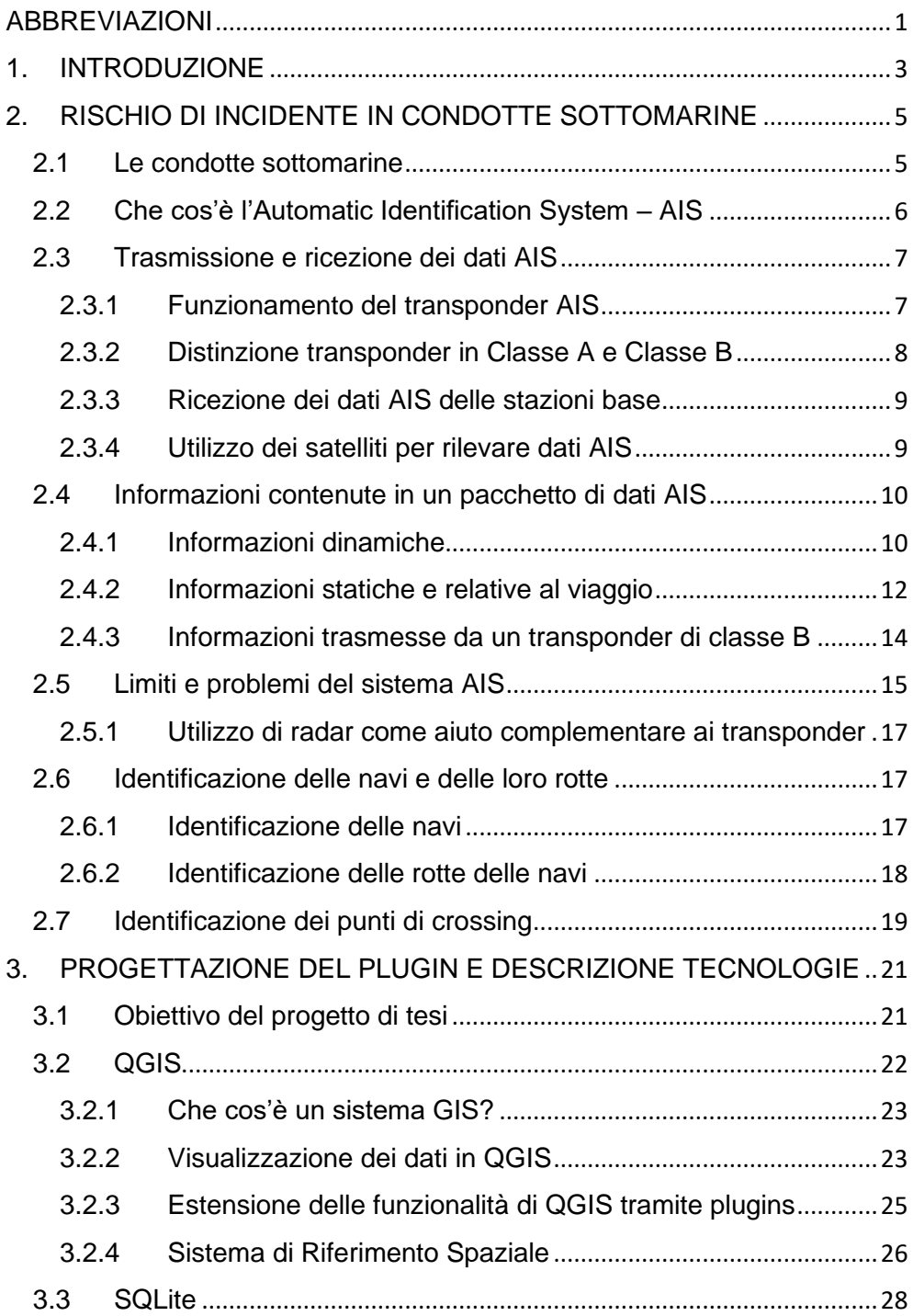

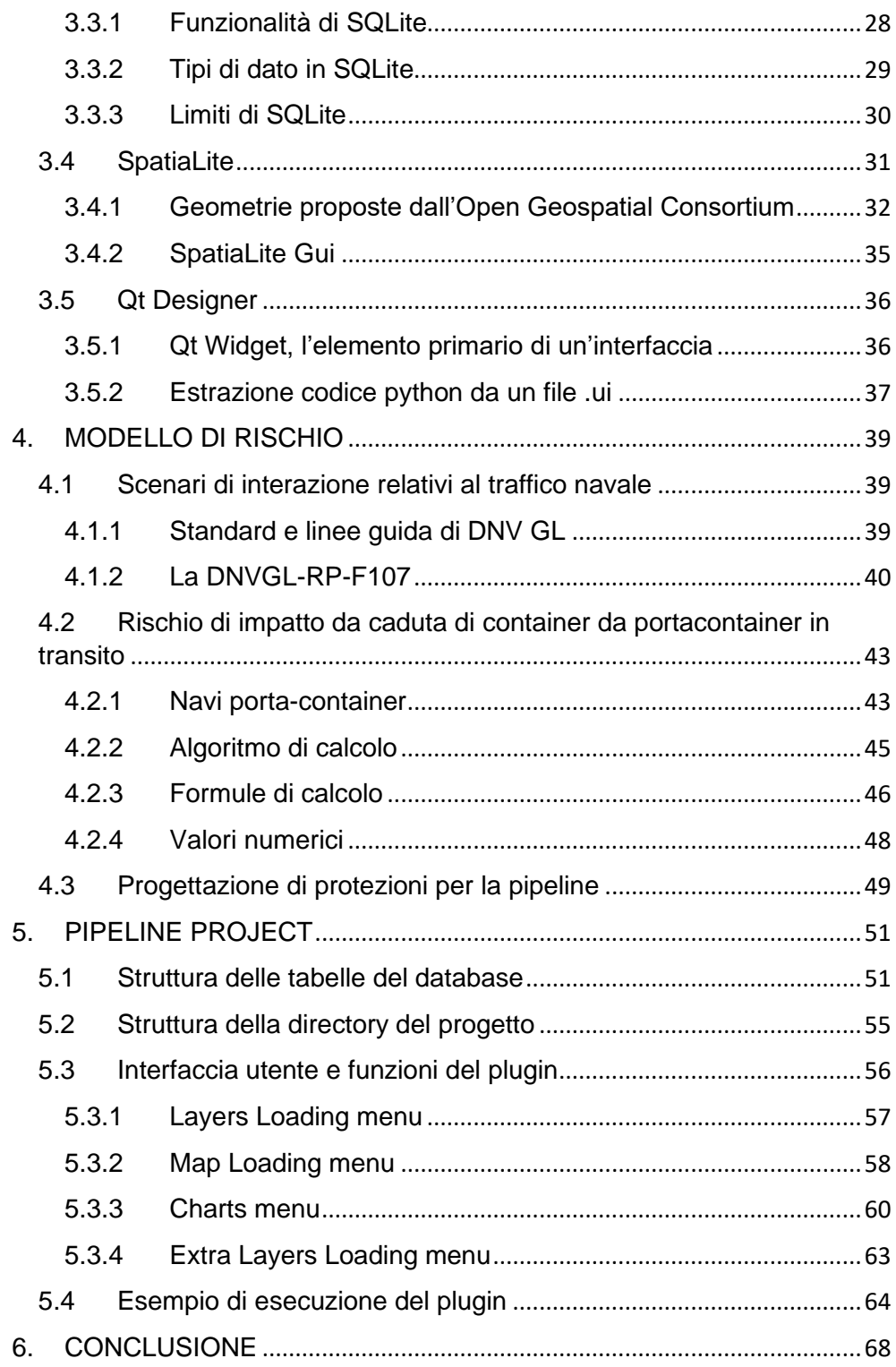

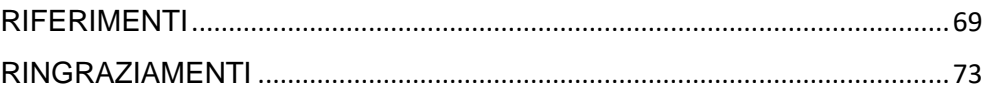

# <span id="page-7-0"></span>ABBREVIAZIONI

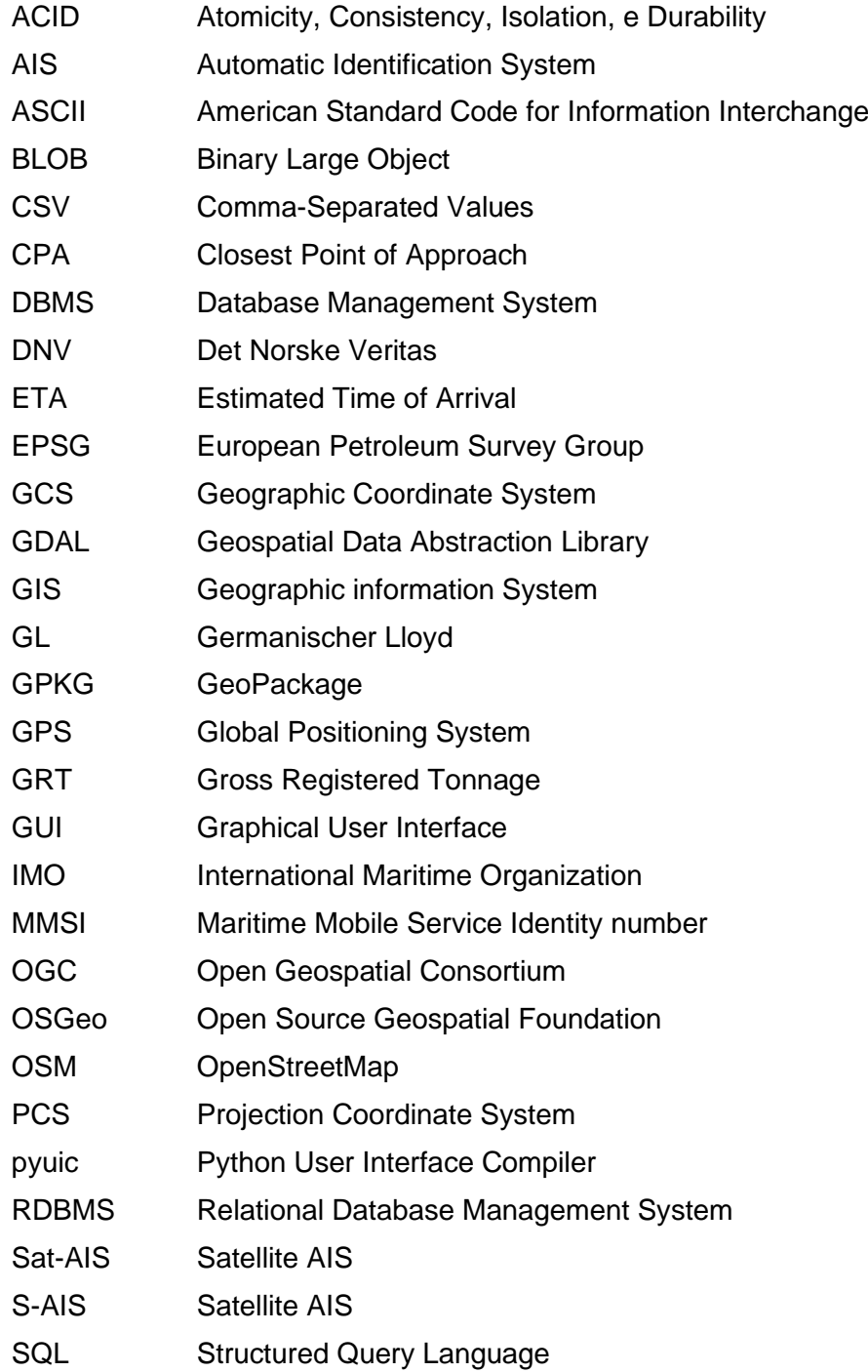

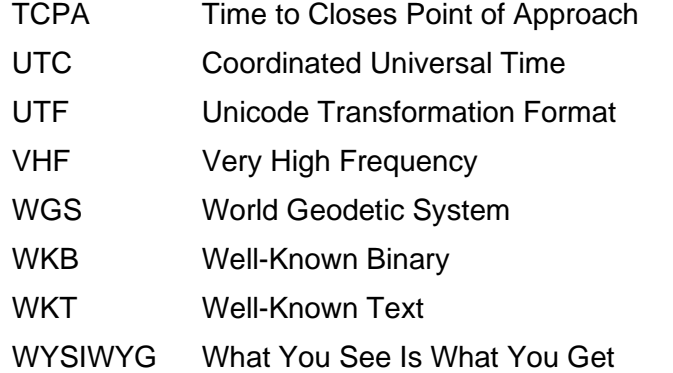

## <span id="page-9-0"></span>1. INTRODUZIONE

La presente tesi nasce con l'obiettivo di studiare un metodo per la semplificazione e l'automatizzazione dello studio dell'interazione del traffico marittimo con le condotte sottomarine, che vengono impiegate per il trasporto di combustibili fossili.

La tesi è stata sviluppata a seguito di un'attività di tirocinio svolta presso il dipartimento di Informatica – Scienze ed Ingegneria dell'Università di Bologna – Campus di Cesena – assieme al professore Vittorio Maniezzo. Durante tale tirocinio, si è realizzato un plugin per QGIS, il più famoso ed utilizzato software GIS (Sistema di Informazione Geografico) opensource. Lo scopo perseguito durante il tirocinio è stato quello di realizzare un software plugin che automatizzasse il processo di caricamento di layer, la gradazione dei layer e la visualizzazione di grafici relativi ai dati di un database spaziale SpatiaLite preso in input. I database contemplati dal plugin sono quelli che contengono i dati relativi ad una condotta sottomarina e al relativo traffico marittimo che la coinvolge. Il plugin è stato pensato con il fine di permettere, anche ad utenti non pratici con i sistemi GIS, di poter visualizzare, con il minimo sforzo, le informazioni necessarie a soddisfare le loro esigenze. Oltre a ciò, risulta fondamentale anche ridurre le tempistiche di tali operazioni.

Nello specifico, la presente tesi si articola in sei capitoli, compreso il seguente capitolo di introduzione.

Nel secondo capitolo viene descritto il problema che si trova alla base della tesi, introducendo e spiegando i concetti di condotte sottomarine, di dati AIS, di traffico marittimo e di punti di crossing.

Nel terzo capitolo, in primo luogo, viene descritto dettagliatamente il problema fondamentale di quest'attività di tesi, definendo anche il prodotto finale che si intende ottenere. A seguire, si pone l'attenzione sulle tecnologie e sui software che si è scelto di utilizzare per la realizzazione dell'elaborato, spiegando anche il motivo della loro scelta. Nello specifico, si descrivono QGIS, SQLite, SpatiaLite e Qt Designer.

Nel quarto capitolo, vengono enunciate le varie tipologie di incidenti che possono verificarsi al passaggio di un'imbarcazione sopra la condotta, introducendo anche la definizione di DNV GL. In particolar modo, ci si concentra sullo studio del rischio di impatto da caduta di container da porta-container in transito, illustrando questo evento in maniera dettagliata, mostrando anche l'algoritmo, le formule ed i valori che stanno alla base dello studio. L'ultimo paragrafo del capitolo, invece, descrive i possibili interventi che le società legate al controllo dell'integrità delle pipelines attuano sulle zone in cui la percentuale di rischio risulta elevata.

Nel quinto capitolo, viene analizzato, nel particolare, il plugin, descrivendo anche la struttura dei database SQLite che supporta. Inoltre, vengono presentati i file che compongono il progetto. Successivamente, è illustrato dettagliatamente il funzionamento del plugin e della sua interfaccia grafica. Il capitolo si conclude con un esempio del risultato che può essere ottenuto con l'esecuzione del plugin.

Nel sesto ed ultimo capitolo, viene puntualizzato quanto esposto nei capitoli precedenti in merito al progetto realizzato, per poi elaborare delle considerazioni finali ed introdurre possibili sviluppi futuri relativi al progetto.

## <span id="page-11-0"></span>2. RISCHIO DI INCIDENTE IN CONDOTTE SOTTOMARINE

Nel seguente capitolo viene esposta la problematica di maggiore importanza per l'elaborazione della tesi.

Inizialmente, viene introdotto il concetto di "condotta sottomarina", enunciando anche il motivo per cui è necessario cercare di ridurre al minimo la possibilità che un incidente la danneggi. Successivamente, invece, viene presentato il concetto di dato AIS: l'obiettivo è quello di dimostrare come, partendo da questi dati, sia possibile individuare le rotte delle navi che si intersecano in una determinata condotta. Per concludere, vengono esplicati i vari modi in cui il transito di una nave sopra la condotta possa rappresentare un rischio per l'integrità di quest'ultima.

Nello specifico, quando si parla di dati AIS, si descrive, per prima cosa, che cos'è un sistema AIS. Successivamente, si pone l'attenzione sulla modalità con cui i dati di un sistema AIS sono trasmessi e ricevuti. A seguire, si illustrano nello specifico le informazioni contenute all'interno di un dato AIS. Per concludere, si sottolineano i limiti e i problemi del sistema, con l'obiettivo di dimostrare che l'identificazione delle navi e delle rotte può risultare un'operazione non banale.

### <span id="page-11-1"></span>2.1 Le condotte sottomarine

Con il termine "condotta" o "pipeline" si fa riferimento ad una tubazione cilindrica di materiali (come cemento armato, ghisa o acciaio) nella quale scorre un fluido (liquido o gas) per effetto della gravità e della pressione.[1]

I combustili fossili consumati quotidianamente in ogni parte del globo sono trasportati e distribuiti principalmente tramite delle condotte. In tutto il mondo, infatti, sono presenti milioni di chilometri di pipelines.

La rottura di una di queste condotte, quindi, può comportare la fuoriuscita di combustibili fossili, causando gravissimi danni ambientali ed economici. Per questo motivo, l'integrità delle pipelines è un aspetto fondamentale per le compagnie di combustibili fossili, per le agenzie governative, per i consumatori e per altre parti interessate.[2]

Nell'ambito della tesi, si pone l'attenzione sulle condotte sottomarine, ovvero su quelle condotte che si trovano sotto la superficie di mari e oceani. In questo caso, la principale causa degli incidenti ai danni delle pipelines sono le imbarcazioni.

Per evitare il danneggiamento delle condotte sottomarine, gli enti sopracitati, tramite lo studio delle rotte delle imbarcazioni che incrociano una data condotta, cercano di individuare le zone della condotta in cui il rischio di incidente è maggiore, in modo da studiare delle soluzioni per ridurlo.

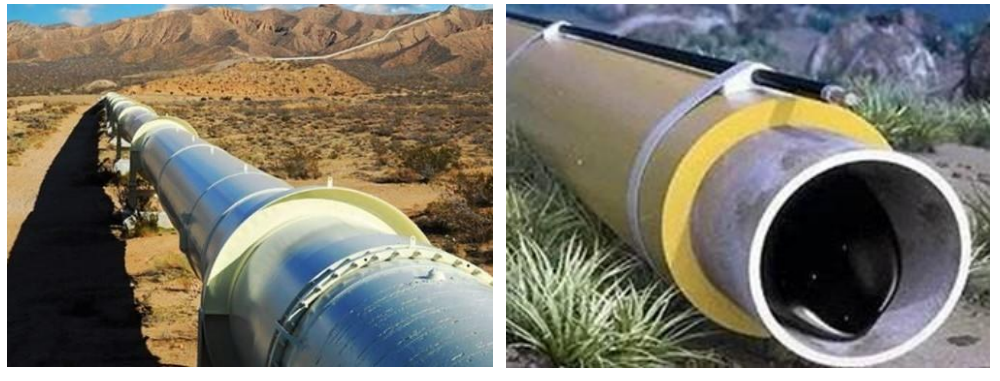

*combustibili fossili*

*Figura 1 - Condotta usata per il trasporto di Figura 2 - Sezione di una condotta sottomarina*

Nel paragrafo seguente viene illustrato il sistema che consente di ottenere le informazioni relative alle navi.

### <span id="page-12-0"></span>2.2 Che cos'è l'Automatic Identification System – AIS

L'Automatic Identification System è un sistema di tracciamento autonomo e automatico, utilizzato in campo marittimo per lo scambio di informazioni tra dei terminali.

L'AIS venne originariamente sviluppato dall'IMO (International Maritime Organisation) con due obiettivi. In primis, quello di aiutare in modo efficiente le autorità portuali a controllare il traffico marittimo. In secondo luogo, quello di tentare di evitare collisioni tra imbarcazioni.

Con il tempo, l'utilizzo di questo sistema si è esteso anche ad altri scopi. Attualmente, infatti, i dati AIS sono impiegati da vari individui, per i fini più disparati, come la guardia costiera, i proprietari delle navi, i ricercatori, i data analysts, i passeggeri e i tour operators.<sup>[3]</sup>

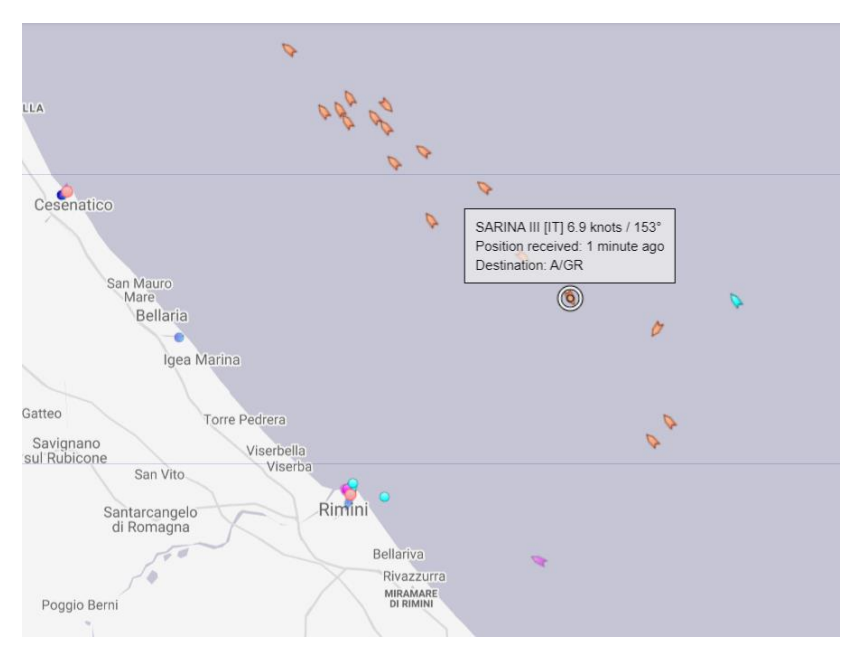

*Figura 3 - Esempio di sistema di tracciamento delle navi in tempo reale*

### <span id="page-13-0"></span>2.3 Trasmissione e ricezione dei dati AIS

In questo paragrafo viene descritto che cos'è un transponder, come funziona il transponder AIS e quali modelli di transponder AIS esistono.

Successivamente, si pone l'attenzione sui sistemi che rivelano i segnali trasmessi, ovvero le stazioni base e i satelliti

### <span id="page-13-1"></span>2.3.1 Funzionamento del transponder AIS

Un transponder è un apparato di ricezione e trasmissione in grado di ricevere e di interpretare appositi segnali di interrogazione e di emettere automaticamente corrispondenti segnali di risposta. È utilizzato specialmente per scopi di localizzazione e di riconoscimento.[4]

Nello specifico, Il transponder AIS è dotato di un ricevitore GPS, attraverso il quale registra la posizione e i dettagli di movimento dell'imbarcazione. Queste informazioni, assieme a informazioni statiche proprie della nave, vengono trasmesse automaticamente ad intervalli regolari, tramite un trasmettitore VHF (Very High Frequency).

Alla luce di ciò, si può constatare che un transponder AIS acceso e a bordo di un'imbarcazione continuerà a trasmettere periodicamente le informazioni, anche se essa è ancorata.

#### <span id="page-14-0"></span>2.3.2 Distinzione transponder in Classe A e Classe B

Si possono distinguere due classi di transponder AIS: [5]

- **Classe A**: transponder a doppia frequenza per ridurre gli errori dovuti ad interferenze. Sono capaci di ricevere e trasmettere dati con una portata di circa 20 miglia nautiche. Essi risultano obbligatori per determinate categorie di navi;
- **Classe B**: transponder destinati ad imbarcazioni usate per navigazioni senza fini commerciali, ovvero per navigazioni a scopo sportivo o ricreativo. Esistono due modelli di transponder di classe B:
	- Modello solo in ricezione e a mono frequenza;
	- Modello che riceve e trasmette, capace di lavorare in doppia frequenza.

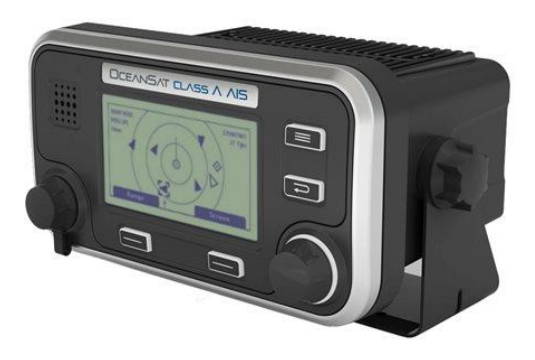

*Figura 4 - Esempio di transponder AIS di classe A*

#### <span id="page-15-0"></span>2.3.3 Ricezione dei dati AIS delle stazioni base

Le stazioni base e le altre imbarcazioni possono ricevere queste informazioni, per poi processarle o raffigurarle in grafici o su computer, tramite dei software speciali.

Il range di ricevimento del dato da parte di una stazione dipende dalla sua antenna. Normalmente una stazione di ricevimento di dati AIS utilizza un'antenna esterna piazzata 15 metri sopra il livello del mare. Ciò le consente di ricevere informazioni AIS da navi che si trovano un raggio di 15-20 miglia nautiche attorno ad esso. Stazioni base che si trovano ad un'altitudine maggiore possono estendere il loro raggio fino a 40-60 miglia nautiche.

Oltre all'altitudine della stazione, altri fattori necessari ad avere una ricezione efficiente sono: l'elevazione dell'antenna, il tipo d'antenna, gli ostacoli attorno all'antenna e le condizioni climatiche. Il fattore più importante tra quelli elencati è, senza dubbio, l'elevazione dell'antenna: più quest'ultima è alta, migliore sarà la ricezione.

Il network formato dall'insieme di queste stazioni fornisce una copertura estesa e in tempo reale delle posizioni delle navi in diverse migliaia di porti e rotte di navigazione costiera in tutto il mondo.[6]

#### <span id="page-15-1"></span>2.3.4 Utilizzo dei satelliti per rilevare dati AIS

I dati AIS possono essere rilevati anche tramite i satelliti. In questo caso, per riferirsi ai dati, viene usato il termine Sat-AIS (o, in alternativa, S-AIS o Satellite-AIS).

Gli S-AIS sono il completamento ideale della rete di stazioni terrestri descritta precedentemente, poiché questi consentono il monitoraggio delle rotte delle imbarcazioni anche fuori dalle regioni costiere, giungendo a coprire anche gli oceani.[7]

La sfida fondamentale per gli operatori satellitari AIS è la possibilità di ricevere un gran numero di messaggi AIS simultaneamente da grande impronta di ricezione di un satellite.

L'impronta di ricezione di un satellite per comunicazioni è l'area di terra in cui i suoi transponder offrono copertura. Inoltre, essa determina il diametro dell'antenna parabolica necessaria per ricevere il segnale di ciascun transponder.[8]

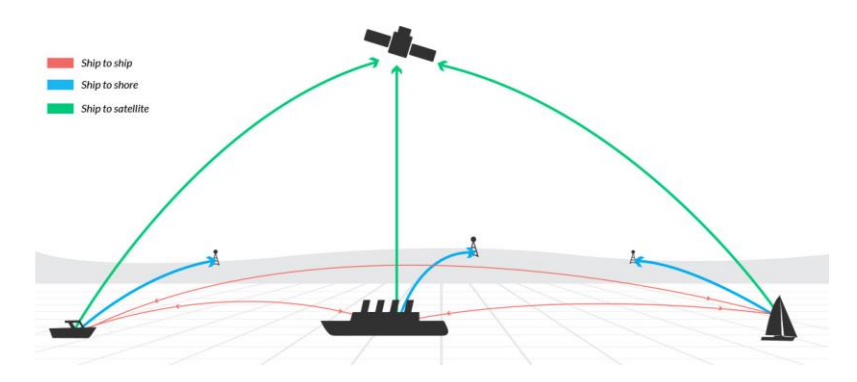

*Figura 5 - Figura che mostra i ricevitori dei dati AIS trasmessi da un'imbarcazione: ovvero le altre navi, le stazioni base grazie a specifiche antenne e i satelliti*

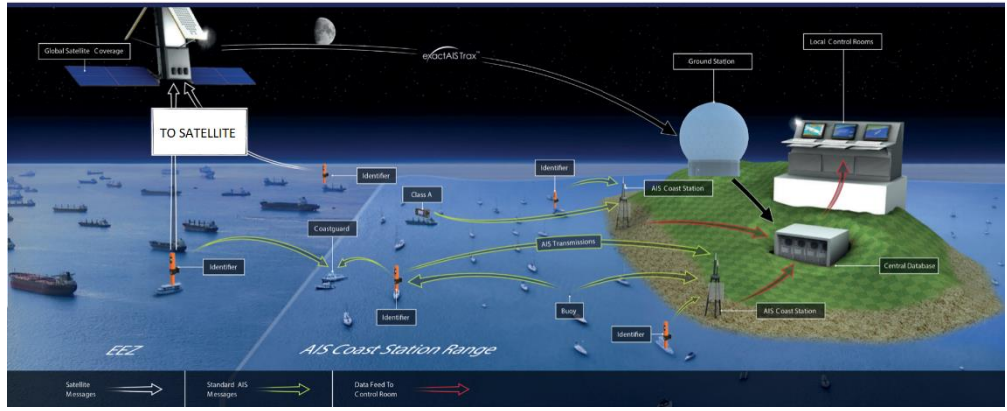

*Figura 6 - Figura che mostra in modo più dettagliato le modalità di ricezione e trasmissione dei dati AIS*

### <span id="page-16-0"></span>2.4 Informazioni contenute in un pacchetto di dati AIS

Queste informazioni vengono trasmesse da navi dotate di un transponder di classe A: quando la nave è in movimento, si trasmettono automaticamente ogni 2-10 secondi, in base alla velocità e alla rotta; quando la nave è ancorata, invece, vengono trasmesse ogni 6 minuti.

### <span id="page-16-1"></span>2.4.1 Informazioni dinamiche

Queste informazioni vengono trasmesse, da navi dotate di un transponder di classe A, in modo automatico ogni 2-10 secondi in base alla velocità e alla rotta mentre la nave è in movimento, e ogni 6 minuti mentre è ancorata.

Le principali informazioni dinamiche sono: [9][10]

- **MMSI, Maritime Mobile Service Identity number: un numero** di identificazione univoco per ciascuna stazione della nave;
- **Navigational Status**: un valore che indica lo stato di navigazione. Questo viene impostato manualmente dall'equipaggio. In seguito, vengono riportati i possibili valori e i rispettivi significati:
	- $\bullet$  0  $\rightarrow$  In navigazione usando il motore;
	- $1 \rightarrow$  All'ancora:
	- $2 \rightarrow$  Non sotto comando;
	- $3 →$  Manovrabilità limitata;
	- $\bullet$  4  $\rightarrow$  Vincolata dal suo pescaggio;
	- $5 \rightarrow$  Ormeggiata;
	- $6 \rightarrow$  Incagliata;
	- $7 \rightarrow$  Impegnata nella pesca;
	- 8  $\rightarrow$  Navigazione in corso;
	- 9  $\rightarrow$  Riservato per la modifica futura dello stato di navigazione per navi che trasportano merci pericolose, sostanze dannose o inquinanti marini, sostanze a rischio IMO o inquinanti di categoria C e per navi ad alta velocità;
	- 10  $\rightarrow$  Riservato per la modifica futura dello stato di navigazione per navi che trasportano merci pericolose, sostanze dannose o inquinanti marini, o sostanze a rischio IMO o inquinanti di categoria A e per navi con ala in terra;
	- 11  $\rightarrow$  Nave motorizzata con poppa di rimorchio (uso regionale);
	- 12  $\rightarrow$  Nave motorizzata che precede o rimorchia a lato (uso regionale);
	- 13  $\rightarrow$  Riservato per uso futuro;
- 14  $\rightarrow$  AIS-SART (AIS-Search and Rescue Transponder), MOB-AIS (Man Overboard-AIS), EPIRB-AIS (Emergency Position Indicating Radiobeacon-AIS);
- 15  $\rightarrow$  Predefinito.
- **Rate of Turn**: indica la velocità di rotazione di una nave in gradi al minuto (°/min);
- **Speed over Ground**: indica la velocità effettiva rispetto il fondo;
- **Course over Ground**: indica la direzione che la nave sta seguendo rispetto alla terra;
- **Heading**: indica la direzione della prua;
- **Bearing at own position**: rilevamento della nave nella propria posizione;
- **Secondi UTC**: indica il tempo in secondi rispetto a UTC relativo alla creazione del pacchetto;
- **Coordinate posizionali**: latitudine e longitudine;
- **CPA, Closest Point of Approach**: è la distanza minima a cui si troverà l'imbarcazione rispetto ad un determinato bersaglio, se questo manterrà la sua attuale velocità e rotta;
- **TCPA, Time to CPA**: è il tempo previsto per percorrere il CPA.

#### <span id="page-18-0"></span>2.4.2 Informazioni statiche e relative al viaggio

Le informazioni statiche e relative al viaggio vengono fornite dall'equipaggio della nave interessata. Esse vengono trasmesse ogni sei minuti, indipendentemente dallo stato di movimento della nave.

Con un transponder di classe A, queste informazioni possono essere:<sup>[10]</sup>

**IMO, International Maritime Organisation number: numerolly** identificativo della nave. È un codice internazionale di registrazione della nave, ed è formato da sette cifre;[11]

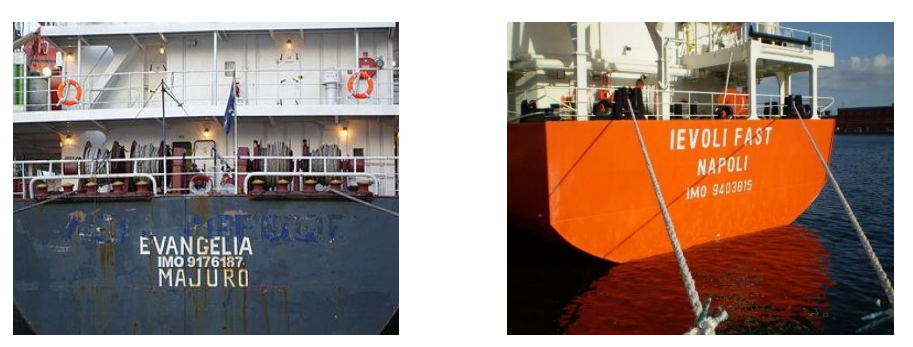

*Figura 7 - Esempi di numeri identificativi IMO posti sulle imbarcazioni*

- **Nome**: è il nome dell'imbarcazione e può essere di al massimo 20 caratteri;
- **Identificativo di chiamata della radio internazionale**: numero assegnato alla nave da parte dello Stato dove essa è stata registrata;
- **Tipo**: numero solitamente composto da due cifre con cui si indica il tipo di carico o di nave. La prima cifra rappresenta la tipologia dell'imbarcazione, mentre la seconda, in alcuni casi (come nelle navi da carico), fornisce delle informazioni supplementari sulla nave stessa;
- **Dimensioni**: come lunghezza e larghezza della nave;
- Posizione dell'antenna del sistema di posizionamento a bordo della nave;
- **Tipo di antenna di posizionamento** (es. GPS);
- **Draught**: valore espresso in metri con cui si indica il pescaggio attuale della nave;

Il pescaggio è l'altezza della parte della nave che rimane immersa nell'acqua, ossia la distanza tra l'estremità inferiore dello scafo e la linea di galleggiamento. Esso è inversamente proporzionale al peso della nave;

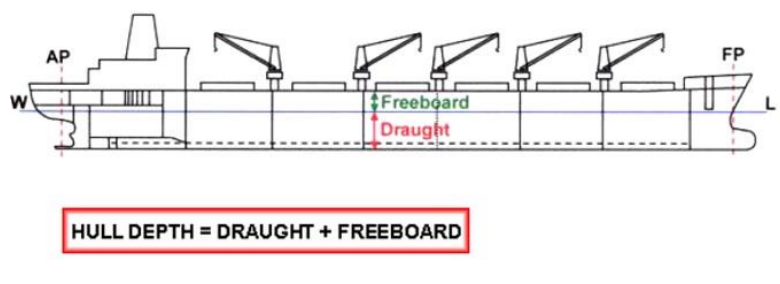

 *Figura 8 - distinzione tra draught e freeboard*

- **Destinazione**: è il nome della destinazione. Viene indicato con al massimo 20 caratteri;
- **ETA, Estimated Time of Arrival**: orario stimato di arrivo a destinazione. L'orario è secondo UTC;
- **GRT, Gross Registered Tonnage**: misura del volume totale interno della nave.

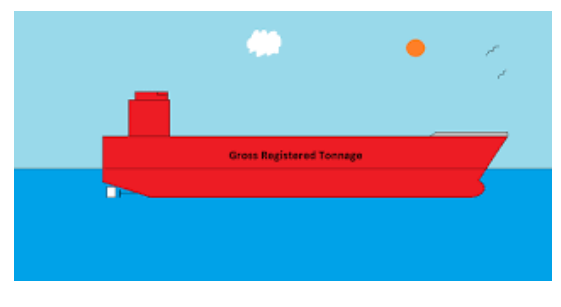

 *Figura 9 - tonnellaggio lordo registrato (GRT) di una nave*

<span id="page-20-0"></span>2.4.3 Informazioni trasmesse da un transponder di classe B

I casi precedentemente analizzati si riferiscono alle informazioni che compongono un pacchetto trasmesso da un transponder di classe A.

Nel caso di un transponder di classe B, le informazioni che vengono trasmesse all'interno del pacchetto sono ridotte. Non vengono incluse le informazioni relative al numero IMO, al Draught, alla destinazione, all'ETA, al Rate of Turn e allo stato di navigazione.

Il transponder di classe B, diversamente ad uno di classe A, ha anche degli intervalli di trasmissione più lunghi. Proprio per questo motivo, l'intervallo minimo tra una segnalazione e la successiva è di 30 secondi.[10]

## <span id="page-21-0"></span>2.5 Limiti e problemi del sistema AIS

Per essere localizzata, un'imbarcazione deve avere a bordo un trasmettitore attivo e funzionante. Questa situazione non è ovvia e scontata: il trasmettitore, infatti, può essere malfunzionante, rotto o può persino essere volutamente tenuto spento dall'equipaggio della nave.<sup>[5]</sup>

Un altro problema del sistema è la sua vulnerabilità alle interferenze esterne. Questa fragilità, infatti, rischia di mettere in pericolo la vita dell'equipaggio, poiché i dati falsati interferiscono con le attività di gestione del traffico, di ricerca e di salvataggio.

Le tre principali categorie di minacce all'integrità e alla precisione del sistema AIS sono: [12]

- **Inganno**: quando l'integrità dei dati viene dolosamente compromessa. Potrebbe accadere, ad esempio, nel caso di coinvolgimento dell'imbarcazione in attività illegali, oppure nell'ipotesi in cui si cerchi di evitare l'attenzione dei media o delle agenzie governative.

Questa categoria è composta da una serie di sottocategorie:

- **Disconnessione**: quando la nave spegne deliberatamente il proprio transponder AIS in modo da nascondere la sua presenza o posizione;
- **Falsificazione**: quando vengono falsificati deliberatamente i dati AIS, come, ad esempio, l'MMSI o la destinazione;
- **Previsioni meteorologiche dannose**: quando le informazioni meteorologiche comunicate dal sistema AIS vengono consapevolmente trasmesse inaccurate. Il fine può essere quello di tentare di interrompere le operazioni dei concorrenti commerciali;
- **Inganno del CPA**: quando le informazioni vengono compromesse con il fine di simulare una possibile collisione con una nave bersaglio. Ciò innescherà un avviso che può indurre il bersaglio a cambiare rotta e, quindi, eventualmente a correre il pericolo.
- **Disruption**: quando l'integrità dei dati viene compromessa tramite operazioni di hackeraggio, con il fine di manomettere la comunicazione tra transponder AIS.

Possiamo distinguere le seguenti tipologie di disruption:

- **Attacchi temporali**: quando vengono manomessi i transponder AIS con il fine di diminuire o aumentare la frequenza di trasmissione dei pacchetti. La diminuzione della frequenza può essere applicata con il fine di non fornire troppe informazioni sulla rotta della nave. Al contrario, un suo aumento può portare ad un sovraccarico delle frequenze disponibili;
- **Salto di frequenza**: gli hacker si fingono le autorità marittime, così da poter arbitrariamente ordinare ai transponder AIS di modificare le frequenze operative su cui operano e compromettere la loro capacità di comunicare. Inoltre, possono programmare delle navi bersaglio, in modo da cambiare frequenza di trasmissione quando raggiungono determinate regioni.
- **Slot starvation**: quando gli hacker chiudono l'AIS in una vasta area impersonando le autorità marittime. Il loro fine è quello di riservare l'intero "spazio degli indirizzi" della trasmissione AIS. Ciò impedirà a tutti i trasmettitori e i ricevitori AIS all'interno di quell'area di comunicare tra loro.
- **Detenzione**: un esempio di questa categoria è il dirottamento:
	- **Dirottamento**: quando gli hacker ottengono l'accesso a un transponder AIS e ne modificano le informazioni contenute al suo interno.

#### <span id="page-23-0"></span>2.5.1 Utilizzo di radar come aiuto complementare ai transponder

Nessun sistema di sicurezza della nave è affidabile al 100%: essere consapevoli delle sue possibili vulnerabilità è il primo passo per evitarle o mitigarle.

AIS e radar sono due sistemi differenti, ma possono essere usati in modo complementare, con il fine di garantire una maggiore sicurezza, soprattutto durante le navigazioni notturne.

Il radar, oltre a rilevare iceberg, relitti e scogli, permette di individuare imbarcazioni che non trasmettono informazioni con transponder AIS.

D'altro canto, il sistema AIS può risultare molto utile in sovrapposizione alla mappa radar, durante situazioni complicate che possono accadere in mare aperto, come una notte di pioggia fitta e onde alte.[13]

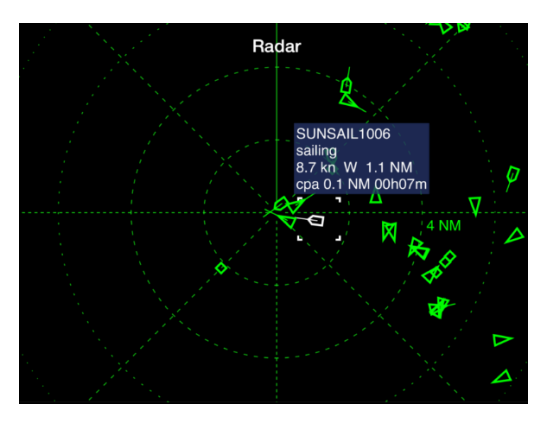

*Figura 10 - Integrazione di un sistema AIS con un sistema radar*

#### <span id="page-23-1"></span>2.6 Identificazione delle navi e delle loro rotte

In questo paragrafo viene descritto il procedimento che, a partire da un insieme di dati AIS, conduce all'identificazione delle rotte delle singole imbarcazioni.

#### <span id="page-23-2"></span>2.6.1 Identificazione delle navi

Per identificare unicamente le diverse imbarcazioni a partire da un insieme di dati AIS, la prima soluzione a cui si potrebbe pensare è quella di fare riferimento al loro numero identificativo: l'IMO. Tuttavia, se esaminato da solo, l'IMO non può essere considerato sufficiente, poiché in alcuni casi può mancare (può non essere inserito all'interno del dato AIS).

A questo punto, si potrebbe considerare l'idea di fare riferimento all'identificativo precedentemente analizzato: l'MMSI. Purtroppo, però, neanche quest'ultimo risulta essere sufficiente, poiché, per una percentuale molto piccola di navi (ma non trascurabile), è stato attribuito non univocamente.

La soluzione migliore e in grado di ridurre in modo significativo questi errori (pur non azzerandoli totalmente) consiste nel considerare contemporaneamente entrambi gli identificativi.

| ship name    | mmsi      | imo     |
|--------------|-----------|---------|
| NULL         | 273424900 |         |
| <b>DESNA</b> | 273424900 | 8929018 |

*Figura 11 - Esempio di tabella che raffigura il caso in cui due dati differenti, hanno stesso MMSI, ma uno dei due non presenta l'IMO*

#### <span id="page-24-0"></span>2.6.2 Identificazione delle rotte delle navi

Una volta identificate le navi, tracciare le loro rotte risulta essere piuttosto semplice. Per ognuna delle barche, infatti, sarà sufficiente ordinare cronologicamente i dati relativi ad essa, per poi considerarli parte di una stessa rotta, se l'intervallo di tempo tra questi dati risulta essere inferiore ad un time step fissato (ad esempio un'ora).

Se si fissasse un time step troppo basso, si potrebbe incorrere nel rischio di considerare appartenenti a rotte differenti i dati che, in realtà, sono relativi ad una stessa rotta (ovviamente sempre rotte della stessa nave).

Al contrario, con un time step troppo alto, si potrebbero erroneamente considerare i dati di due rotte diverse come se fossero relativi ad una stessa rotta.<sup>[14]</sup>

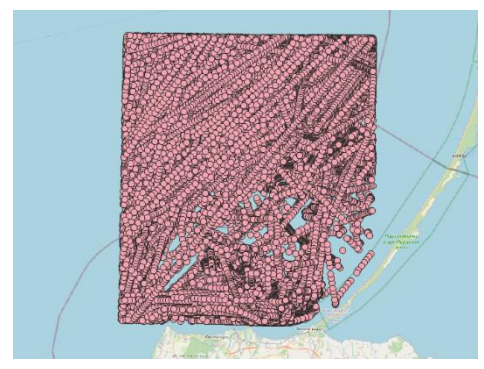

*Figura 132 - Esempio di visualizzazione dei dati AIS relativi ad una zona circoscritta del Mar Baltico*

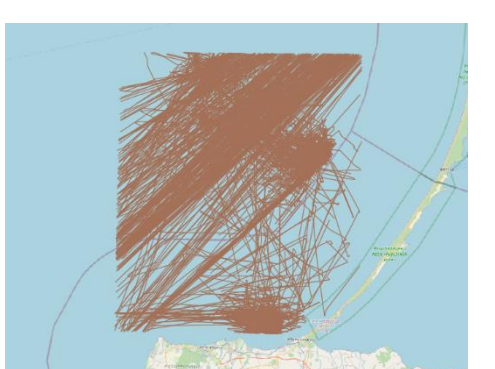

*Figura 123 - Esempio di individuazione delle rotte a partire dai dati AIS*

## <span id="page-25-0"></span>2.7 Identificazione dei punti di crossing

Data una determinata condotta e le rotte delle navi che vi transitano sopra, si definiscono "punti di crossing" i punti di intersezione tra la pipeline e le rispettive rotte.

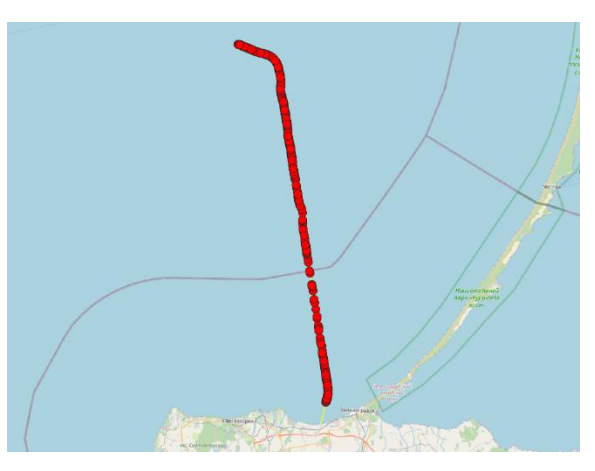

*Figura 14 - Esempio di individuazione dei punti di crossing*

Come già anticipato al paragrafo 2.1, l'individuazione dei punti di crossing è un'operazione fondamentale per poter individuare le zone della pipeline, in cui il rischio che avvenga un incidente è maggiore.

Il motivo della realizzazione di questa tesi è strettamente legato a questo fatto. Come già affermato precedentemente, l'obiettivo è stato quello di realizzare un'applicazione che permettesse, anche ad utenti non esperti in materia, di visualizzare in modo semplice ed automatico le zone di maggior rischio legate ad una determinata pipeline.

L'analisi dei vari fattori di rischio per l'integrità della condotta viene affrontata nel capitolo 4 della tesi.

## <span id="page-27-0"></span>3. PROGETTAZIONE DEL PLUGIN E DESCRIZIONE TECNOLOGIE

Nel paragrafo iniziale del seguente capitolo viene descritto nel dettaglio il problema che si trova alla base di quest'attività di tesi. Oltre a ciò, viene anche illustrato il prodotto finale che si vuole ottenere.

Nei paragrafi successivi vengono poi introdotte e spiegate le tecnologie e i software che si è scelto di usare per la realizzazione del progetto di tesi, spiegando anche il motivo della loro scelta.

## <span id="page-27-1"></span>3.1 Obiettivo del progetto di tesi

L'obiettivo posto per la realizzazione del progetto di tesi di laurea è stato quello di realizzare un plugin che permettesse di automatizzare le operazioni che vengono comunemente eseguite da un utente quando utilizza l'applicazione QGIS, per visualizzare informazioni relative ad una pipeline.

Un plugin è un componente software aggiuntivo installato su un programma, con l'obiettivo di estenderne e migliorarne le funzionalità.[15]

Nel caso preso in esame, il plugin realizzato è un componente aggiuntivo di QGIS ed è stato scritto in linguaggio di programmazione Python. Quest'ultimo è un linguaggio di programmazione interpretato, orientato agli oggetti e di alto livello, con una semantica dinamica.

Le funzionalità che si intende implementare nel plugin sono le seguenti:

- Lettura delle tabelle di un database geografico. Il database memorizza le informazioni nelle sue tabelle. Deve contenere necessariamente almeno le informazioni relative ad una pipeline e ai punti di crossing tra la pipeline e le rotte delle navi interessate;
- Visualizzazione della pipeline, dei punti di crossing e di eventuali altri dati contenuti all'interno del database, come, ad esempio, i dati AIS e le rotte delle navi;
- Visualizzazione delle zone della pipeline in cui un determinato rischio (come, ad esempio, che una nave naufraghi sopra la condotta) è maggiore;
- Caricamento delle mappe tramite:
	- **OSM, OpenStreetMap**: è un progetto che crea e distribuisce gratuitamente dati geografici. La mappa caricata tramite OSM sarà una mappa del mondo piuttosto dettagliata. È necessaria una connessione ad Internet per il caricamento della mappa;
	- **GPKG, GeoPackage**: è un formato dati per sistemi GIS implementato come contenitore di database SQLite. In questo caso, essendo salvato in locale, non è richiesta una connessione internet. Tuttavia, la qualità di questa mappa è nettamente inferiore a quella caricata tramite OSM;
- Visualizzazione di grafici che individuano informazioni significative relative ai crossing.

L'obiettivo nella realizzazione del plugin è quello di ottenere un prodotto semplice, che possa essere utilizzato con facilità anche da un utente inesperto, ma che sia, al contempo, anche completo di funzionalità.

## <span id="page-28-0"></span>3.2 QGIS

QGIS è l'applicazione GIS opensource più usata al mondo. Considerando anche le applicazioni non opensource, invece, QGIS è seconda solo ad ArcGIS (software a pagamento).<sup>[16]</sup>

Nello specifico, QGIS è un progetto ufficiale del OSGeo (Open Source Geospatial Foundation), un'organizzazione non a scopo di lucro che ha come obiettivo la promozione dello sviluppo collaborativo di tecnologie open-source e dati geospaziali.<sup>[17][18]</sup>

#### <span id="page-29-0"></span>3.2.1 Che cos'è un sistema GIS?

Un Geographic Information System è un sistema informatico per la l'acquisizione, l'archiviazione, il controllo e la visualizzazione di dati geografici.

Un sistema GIS può utilizzare qualsiasi informazione che includa la posizione. La posizione può essere espressa in svariati modi, come latitudine e longitudine, indirizzo o codice postale.

Oltre a informazioni relative alla posizione, un sistema GIS può includere informazioni riguardanti il paesaggio, i corsi d'acqua, i tipi di vegetazione e di terreno, i siti di fabbriche, fattorie e scuole, le strade e linee elettriche e le persone (come popolazione, reddito, livello di istruzione).[19]

### <span id="page-29-1"></span>3.2.2 Visualizzazione dei dati in QGIS

Gran parte delle funzionalità dei sistemi GIS vengono rese disponibili in QGIS grazie alle features di sistema e ai plugins.

Tra le categorie generali più importanti, vi è quella relativa alla visualizzazione dei dati.

Attraverso QGIS è possibile visualizzare due tipi di dati:

- **Dato vettoriale**: è un dato che, per rappresentare una determinata immagine, utilizza forme geometriche (punti, linee, poligoni). L'uso delle geometrie consente di ingrandire l'immagine vettoriale senza perdere mai risoluzione.<sup>[20]</sup>

Per questi dati, i formati supportati da QGIS sono le tabelle e le viste, abilitate spazialmente, che usano PostGIS, SpatiaLite (paragrafo 3.3), MS SQL Spatial e Oracle Spatial. Inoltre, grazie all'installazione della libreria OGR, sono supportati tanti altri formati vettoriali, come GeoPackage;

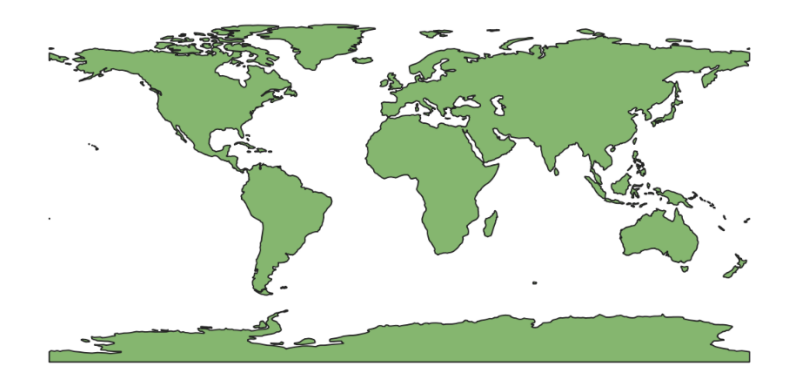

*Figura 15 - Esempio di un dato vettoriale che rappresenta i continenti*

Dato raster: è un dato che, sostanzialmente, rappresenta una matrice di pixel. Ognuno di questi pixel o cella possiede determinate informazioni, che, nell'insieme, compongono un'immagine. Queste immagini risultano essere più pesanti di quelle vettoriali, e, a differenza di quest'ultime, se vengono ingrandite, la loro risoluzione perde di qualità.<sup>[21]</sup>

Per quanto riguarda i raster, grazie all'installazione della libreria GDAL (Geospatial Data Abstraction Library), vengono supportati molteplici formati, come GeoTIFF, JPEG e PNG.

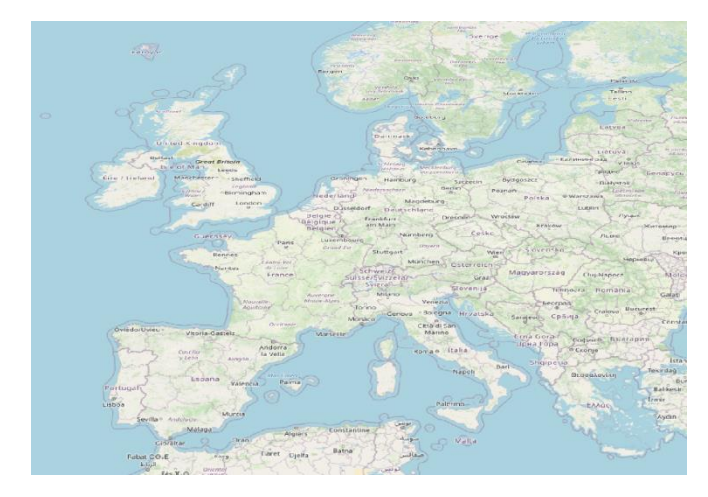

 *Figura 16 - Esempio di dato raster. Si può notare il maggior numero di informazioni presenti rispetto al dato vettoriale*

Questi dati vengono caricati e visualizzati dal sistema sottoforma di layer.[22]

<span id="page-31-0"></span>3.2.3 Estensione delle funzionalità di QGIS tramite plugins

Grazie all'utilizzo di plugins, è possibile estendere le funzionalità di QGIS.

Il sistema è già dotato di un serie di plugins, come:

- **DB Manager**: plugin che permette di creare, gestire, modificare e visualizzare le tabelle di un database e i layer. Tra le sue funzionalità, c'è anche la possibilità di eseguire interrogazioni SQL.

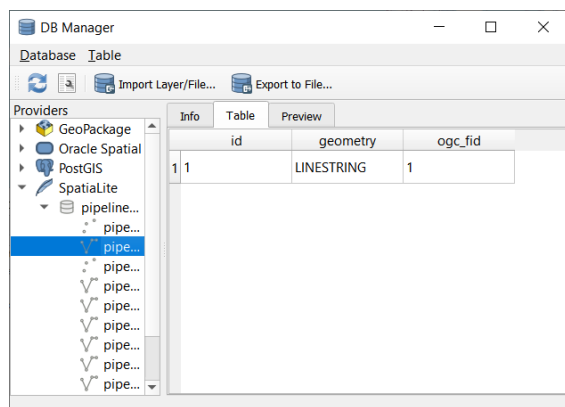

 *Figura 17 - Interfaccia del plugin DB Manager*

- **Geometry Checker**: plugin che permette di verificare se le geometrie contengono errori;
- **GPS Tools**: plugin che consente il caricamento e l'importazione di dati GPS;
- **Python Console**: plugin che integra una console python.

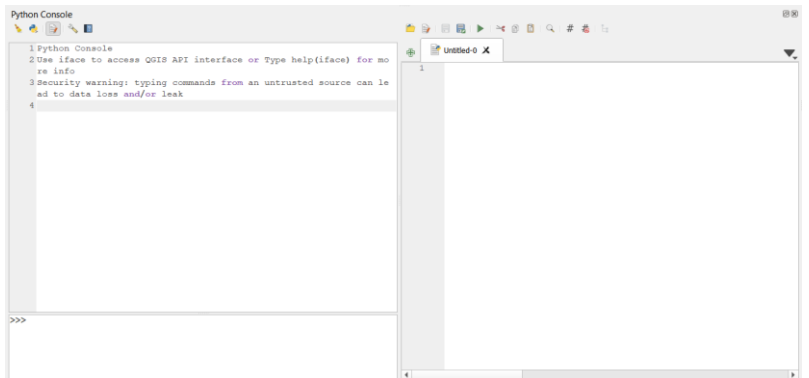

 *Figura 18 - Console Pyhton di QGIS*

QGIS offre anche un gran numero di plugins che sono stati creati dalla community e che sono stati raccolti all'interno dell'ufficiale repository dei plugins.

I plugins possono essere scritti in linguaggio di programmazione Python.<sup>[22]</sup>

### <span id="page-32-0"></span>3.2.4 Sistema di Riferimento Spaziale

Il Sistema di Riferimento Spaziale attraverso un sistema di coordinate definisce la modalità con cui le mappe proiettate nei sistemi GIS si collegano a posizioni reali sulla terra.

Una proiezione cartografica è una rappresentazione della superficie terreste (o una porzione di essa) su un piano.

La scelta di un determinato sistema di riferimento rispetto ad un altro dipende dall'obiettivo perseguito dall'utente.

I vari sistemi di riferimento possono essere divisi in due categorie:

- **Geographic Coordinate System (GCS)**: un sistema di questa categoria utilizza una superficie ellissoidale per definire le posizioni sulla superficie terrestre. In particolare, le posizioni sono ottenute tramite le informazioni di angolo, latitudine e longitudine del punto.

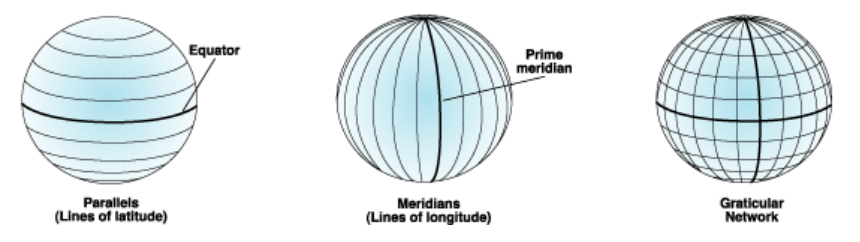

 *Figura 19 - Suddivisione della superficie terrestre in paralleli e meridiani*

Il GCS più comunemente utilizzato è chiamato WGS 84;

- **Projected Coordinate System (PCS)**: un sistema di questa categoria è normalmente definito da due assi cartesiani. A differenza del GCS, in questi sistemi non si ha a che fare con

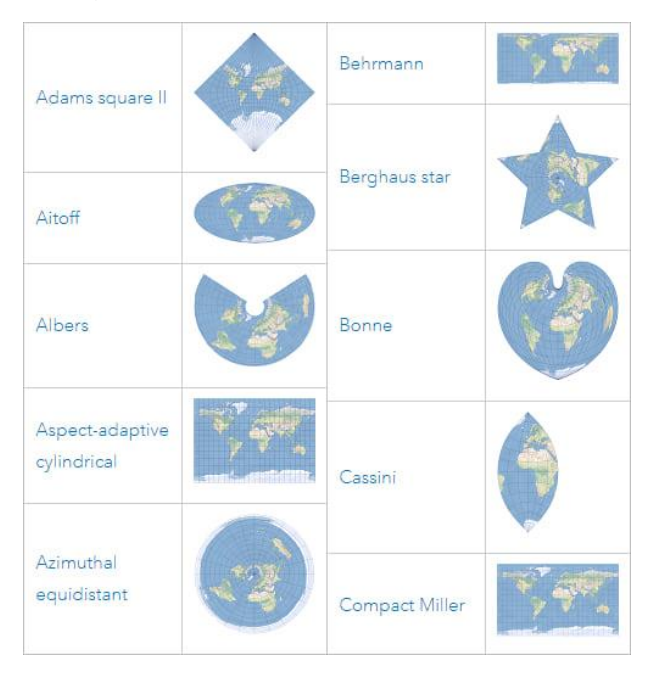

superfici ellissoidali e ciò fa sì che le lunghezze, gli angoli e le aree relative agli assi siano costanti.

 *Figura 20 - Esempi di proiezioni della superficie terrestre su un piano*

Data la presenza di numerosi Sistemi di Riferimento utilizzati in tutto il mondo, è risultato necessario creare dei registri, custoditi da organizzazioni mondiali, per catalogarli. Il registro EPSG (European Petroleum Survey Group) è quello più famoso ed è stato riconosciuto come standard. [23]

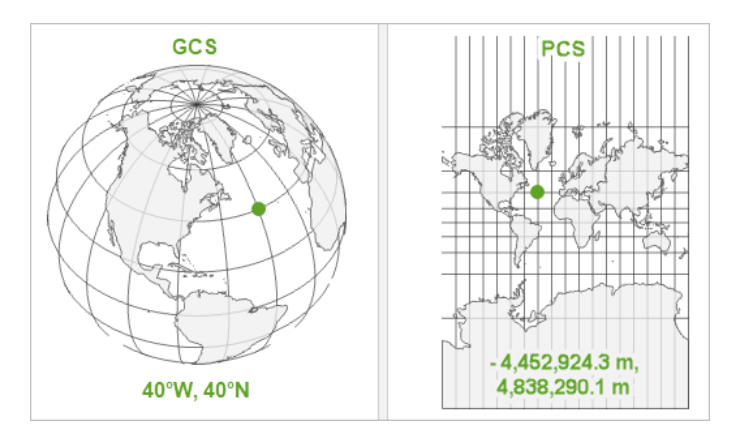

*Figura 21 - Confronto tra GCS e PCS*

## <span id="page-34-0"></span>3.3 SQLite

SQLite è una libreria scritta in linguaggio C, che implementa un RDBMS (Relational Database Management System) di piccole dimensioni, veloce, ad alta affidabilità e pieno di funzionalità. [24]

I sistemi di database relazionali sono software che vengono utilizzati principalmente per:

- Archiviare record definiti dall'utente in tabelle di dimensioni importanti;
- Gestione dei dati;
- Generazione di report e riepiloghi dei dati.

L'obiettivo di progettazione primario, inizialmente fissato dal team di sviluppo al momento della progettazione di SQLite, era la semplicità della sua amministrazione, del suo utilizzo in un programma, della sua manutenzione e della sua personalizzazione. [25]

Per l'elaborato si è scelto di utilizzare database SQLite, con l'estensione SpatiaLite (vedi paragrafo 3.4). Il motivo principale alla base di questa decisione è la formazione del database, che è costituito da unico file. La conseguenza, invece, è che si ha un'alta condivisibilità, portabilità e facilità nell'effettuare backup. Avendo svolto l'attività di tirocinio in preparazione alla tesi da casa, queste qualità di SQLite si sono rivelate fondamentali, andando a scapito delle alternative come PostgreSQL con estensione spaziale PostGIS, poiché quest'ultimo richiede molti più sforzi per condividere i dati del database.

#### <span id="page-34-1"></span>3.3.1 Funzionalità di SQLite

SQLite è definito dalle seguenti funzionalità:<sup>[26]</sup>

- **Serverless**: il fattore che distingue SQLite dagli altri RDBMS (come MySQL e PostgreSQL) è che non necessita di un server o di un sistema separato per poter funzionare, ma accede direttamente ai suoi file di archiviazione;
- **Zero Configuration**: essendo un'architettura serverless, non sono necessari setup per l'utilizzo di SQLite. La creazione di un

database SQLite rimane un'operazione semplice ed immediata;

- **Cross-Plattaform**: il formato del file del database è multipiattaforma;
- **Autosufficiente**: l'intero database system è contenuto all'interno di una singola libreria;
- **Ingombro di runtime ridotto**: La build predefinita è inferiore ad un megabyte di codice e richiede solo pochi megabyte di memoria. Inoltre, con le giuste regolazioni, è possibile ridurre significativamente l'uso della memoria e la dimensione della libreria;
- **Transazionale**: le transazioni SQLite sono completamente conformi ACID.

ACID (Atomicity, Consistency, Isolation, e Durability) è un insieme di proprietà di logiche che devono avere le transazioni.

Una transazione è un'operazione (o una serie di operazioni) che comporta un cambiamento nel database;

- **Full-Featured**: la maggior parte delle funzionalità del linguaggio query presenti nello standard SQL2 è supportata da SQLite;
- **Altamente Affidabile**: Lo scopo di un database è mantenere i dati sicuri e organizzati. Per mantenere un alto livello di affidabilità, la libreria SQLite viene testata in modo aggressivo prima di ogni versione.

#### <span id="page-35-0"></span>3.3.2 Tipi di dato in SQLite

Normalmente, i valori che vengono salvati in database SQL in una tabella devono rispettare il tipo di dato dichiarato per la rispettiva colonna.

Al contrario, questo non accade in SQLite, in cui il tipo di dato di un valore è associato al valore, mentre il tipo dichiarato per i dati della colonna ha una funzione puramente "estetica".
Ogni valore salvato in SQLite appartiene ad una delle seguenti classi di memorizzazione:

- **NULL**: il valore è un valore nullo;
- **INTEGER**: il valore è un intero a 1,2,3,4,6 o 8 byte;
- **REAL**: il valore è un numero floating point a 64bit;
- **TEXT**: il valore è una stringa di testo di lunghezza arbitraria e con codifica UTF-8, UTF-16BE o UTF-16LE;
- **BLOB**: il valore è un oggetto binario di grosse dimensioni, non direttamente interpretabile dal database (es. immagini, tracce audio, video, …).

Possiamo notare, ad esempio, come la classe INTEGER includa 6 diversi tipi di dato intero. La distinzione in 6 tipi viene effettuata per risparmiare spazio sul disco. Tuttavia, nel momento in cui questi valori vengono letti dal disco, sono convertiti nel tipo di dato più generale (in questo caso nell'intero a 8 byte). Per questo motivo, è come se non ci fosse una vera e propria distinzione tra i tipi di dato di una stessa classe di memorizzazione. [27]

## 3.3.3 Limiti di SQLite

Sebbene SQLite si sia dimostrato estremamente flessibile, ci sono alcuni ruoli che esulano dai suoi obiettivi di progettazione. In seguito, vengono riportati alcuni casi in cui potrebbe risultare molto più pratico considerare l'utilizzo di un RDBMS client/server:

- **Alto tasso di transazioni**: SQLite sebbene sia in grado di supportare velocità di transazione moderate, non è progettato per supportare accessi simultanei (concorrenza). Diversamente, in alcuni RDBMS basati su un'architettura client/server, i server sono in grado di fornire il blocco a livello di tabella o di riga, consentendo l'elaborazione di più transazioni in parallelo, senza il rischio di perdita di dati;
- Dataset estremamente grandi: Se fosse necessario archiviare ed elaborare diversi gigabyte di dati, potrebbe essere utile considerare un prodotto più orientato alle prestazioni. Questo perché SQLite, come abbiamo già detto, inserisce tutto

in un unico file (e quindi un singolo file system). Sebbene la maggior parte dei file system moderni sia in grado di gestire file di dimensioni pari o superiori ad un terabyte, ciò non significa che sia sempre effettuato in maniera ottimale. Infatti, molti filesystem, con file di dimensioni importanti, subiscono un calo significativo delle prestazioni, a causa dei modelli di accesso casuale;

- **Controllo d'accesso**: un database SQLite non ha dati di autenticazione o di autorizzazione, ma dipende dalle autorizzazioni del file system per controllare l'accesso al file. Considerato ciò, l'accesso potrà essere:
	- Accesso completo in lettura/scrittura;
	- Accesso in sola lettura;
	- Nessun accesso.

Fondamentalmente, l'assenza del controllo d'accesso rende l'utilizzo di SQLite inadatto per database che possono contenere dati sensibili;

**Replicazione**: SQLite risulta essere inappropriato se si ha la necessità di effettuare repliche in tempo reale. Il motivo risiede nel fatto che SQLite non ha un supporto interno per la replica. Non possiamo ottenere una replica neanche copiando direttamente il file, perché con il real-time si può incorrere nel problema che mentre si sta effettuando la copia, qualcuno potrebbe tentare di modificare il database.[26]

#### 3.4 SpatiaLite

SpatiaLite è un DBMS estremamente leggero che si appoggia e fa ampio uso di SQLite.

Sostanzialmente, SpatiaLite estende le funzionalità di SQLite, permettendogli di caricare, memorizzare e manipolare dati spaziali.<sup>[28]</sup>

## 3.4.1 Geometrie proposte dall'Open Geospatial Consortium

SpatiaLite implementa le estensioni spaziali seguendo le specifiche del OGC, Open Geospatial Consortium, un consorzio internazionale di aziende, agenzie ed università che partecipano allo sviluppo di soluzioni concettuali disponibili al pubblico e che possono essere utili con tutti i tipi di applicazioni che gestiscono i dati spaziali.<sup>[29]</sup>

Le tabelle di un database SpatiaLite presentano colonne relative ad uno specifico tipo di geometria. In seguito, viene riportata la gerarchia dei tipi di geometrie previsti dall'OGC:

- **Geometry** (non istanziabile)
	- **Point** (istanziabile): un punto è una geometria che rappresenta una singola coordinata spaziale. È formato da una coppia di coordinate x e y. Point è una geometria zero-dimensionale;
	- **Curve** (non istanziabile): una curva è una geometria che rappresenta una sequenza di punti. Curve è una geometria monodimensionale. Una curva può essere semplice (quando non passa due volte per lo stesso punto) o intrecciate. Sono distinguibili anche in chiuse (quando il punto iniziale coincide con quello finale) e aperte.
		- **LineString** (instanziabile): è una curva costituita da una sequenza di due o più punti, insieme a tutti i punti interpolati linearmente tra ciascuna coppia di vertici consecutivi.[30]
			- **Line**;
			- **LinearRing**: è una LineString chiusa e semplice:[31]
	- **Surface** (non istanziabile): una superficie è una geometria bidimensionale.
		- **Polygon** (istanziabile): un poligono, per definizione, è una geometria chiusa e semplice. È formato da un confine esterno(guscio) e da confini esterni(fori). Questi confini non sono altro che delle LinearRing;[32]
- **GeometryCollection** (istanziabile): una collezione di una o più geometrie è una collezione che ha come unico vincolo tra i suoi elementi l'appartenenza allo stesso Sistema di Riferimento Spaziale.
	- **MultiPoint** (istanziabile): geometria che modella una collezione di Point. Questi punti non sono in alcun modo connessi tra loro. È una geometria zero-dimensionale;
	- **MultiCurve** (non istanziabile): geometria che modella una collezione di Curve. Una MultiCurve è chiusa se tutti i suoi elementi sono chiusi. È una geometria monodimensionale.
		- **MultiLineString** (istanziabile): geometria che modella una collezione di LineString;
	- **MultiSurface** (non istanziabile): geometria che modella una collezione di Surface.
		- **MultiPolygon** (istanziabile): geometria che modella una collezione di Polygon. Due poligoni della stessa collezione, non possono avere intersezioni delle loro parti interne. È una geometria con spazio bidimensionale;

Nel database, le geometrie vengono salvate come dei campi BLOB (quindi con tipo generico e non qualificato). Per accedere a questi dati in modo significativo, occorre utilizzare funzioni spaziali. Le funzioni spaziali possono essere facilmente riconosciute, poiché presentano nel loro nome il prefisso "ST\_".

Viene ora riportato un esempio di funzione spaziale:

ST\_MakePolygon( geom1 *Geometry* [ , geom2 *Geometry* ] ) : *Geometry*

Il primo input di questa funzione è una Geometry, che, presumibilmente, dovrebbe essere una LinearRing, poichè identifica l'anello esterno del poligono. Il secondo input è opzionale ed una Geometry, che ci si aspetta essere una LinearRing o una MultiLineString (che ci si aspetta essere una collezione di LinearRing),

che identificano i fori interni del poligono. L'output sarà il poligono ottenuto, o NULL nel caso si siano verificati degli errori.<sup>[33]</sup>

Essendo il tipo Geometry un dato dalla complessità elevata, OGC definisce due formati alternativi per rappresentarlo:<sup>[28][29]</sup>

- **Tramite WKT (Well-Known Text)**: rappresentazione dei dati geometrici in forma ASCII. Di seguito viene riportato un esempio relativo alla rappresentazione di un punto:

#### POINT(1 1)

I due valori in input (non separati da virgola) rappresentano rispettivamente la coordinata x e y.

- **Tramite WKB (Well-Known Binary)**: rappresentazione dei dati geometrici come flussi binari rappresentati da valori BLOB contenenti informazioni geometriche WKB. Nello specifico, valore WKB è formato da:
	- **Ordine dei byte**: corrisponde ad un intero senza segno da 1 byte. Il valore dell'ordine può essere 1 o 0, che, rispettivamente, indica una memorizzazione little-endian o big-endian;
	- **Tipo di WKB**: corrisponde ad un intero senza segno da 4 byte. Indica il tipo di geometria. Il valore va da 1 fino a 7 e, rispettivamente, indica Point, LineString, Polygon, MultiPoint, MultiLineString, MultiPolygon, e GeometryCollection;
	- **Punti della geometria**: ad ogni punto corrisponde una coppia di interi senza segno da 8 byte, che, rispettivamente, indicano la X e la Y di esso. Ad esempio, se si rappresenta una LineString dando in input due punti, si avranno 4 interi da 8 byte.

Ad esempio il valore WKB corrispondente a POINT(1 1) è:

0101000000000000000000F03F000000000000F03F

Analizzando questa serie da sinistra verso destra otterremo:

 $\bullet$  01  $\rightarrow$  ordine dei byte;

- 01000000 -> tipo di WKB corrispondente a Point;
- 0000000000000F03F  $\rightarrow$  coordinata X del punto;
- 0000000000000F03F  $\rightarrow$  coordinata Y del punto.

## 3.4.2 SpatiaLite Gui

Per lavorare con dei database SpatiaLite, la soluzione più comoda è sicuramente quella di utilizzare il software open source spatial-gui: strumento che, grazie all'utilizzo di un'interfaccia grafica, permette all'utente di interagire in modo semplice con un database SpatiaLite.

Il software non necessita di alcuna installazione per essere utilizzato (Zero Configuration).

Come prima cosa, l'applicazione permette all'utente di creare un nuovo database o di collegarne uno già esistente.

L'utente potrà, dunque, eseguire in modo semplice svariate operazioni, come, ad esempio, visualizzare, modificare ed interrogare le tabelle, eseguire query SQL grazie ad un apposito pannello dedicato, verificare la correttezza delle geometrie, caricare dati da shapefiles e da file CSV/TXT, BDF o XLS.<sup>[34]</sup>

| spatialite qui<br>[a GUI tool for SQLite/SpatiaLite]              |   |                |        |                                                |                |                                                           |              | п | X                     |
|-------------------------------------------------------------------|---|----------------|--------|------------------------------------------------|----------------|-----------------------------------------------------------|--------------|---|-----------------------|
| <b>Files</b>                                                      |   |                |        |                                                |                |                                                           |              |   |                       |
| 6 <i>1</i> 6 6 6 7 6 7 6                                          | a |                | 扈      | 属内容 ※ 春日 ※ 右列 4 0 0 列                          |                |                                                           |              |   |                       |
| <b>E</b> C:\sqlite\pipeline db 2018.sqlite                        |   |                |        | PRAGMA table info("pipeline db 2018 ais data") |                |                                                           |              |   |                       |
| 白 <b>目</b> User Data                                              |   | $\bullet$      |        |                                                |                |                                                           |              |   | 區                     |
| pipeline_db_2018_ais_data                                         |   |                |        |                                                |                |                                                           |              |   |                       |
| pipeline_db_2018_pipeline_lines                                   |   |                |        |                                                |                |                                                           |              |   |                       |
| pipeline_db_2018_pipeline_points<br>pipeline db 2018 rsk drop obj |   |                |        |                                                |                |                                                           |              |   | $\boldsymbol{\Omega}$ |
| illa in pipeline_db_2018_rsk_dropped_anchor                       |   |                |        |                                                |                |                                                           |              |   |                       |
| pipeline_db_2018_rsk_emergency_dragged_ancl                       |   |                | cid    | name                                           | type           | notnull dflt_value pk                                     |              |   |                       |
| pipeline db 2018 rsk grounding                                    |   | 1              | $0$ id |                                                | <b>INTEGER</b> | 0 NULL                                                    |              |   |                       |
| pipeline_db_2018_rsk_sink                                         |   | $\overline{2}$ |        | 1 aeometry                                     | <b>POINT</b>   | <b>0 NULL</b>                                             | 0            |   |                       |
| pipeline db 2018 rsk uncontrolled dragged an                      |   | 3              |        | 2 ogc_fid                                      | <b>BIGINT</b>  | 0 NULL                                                    | $\mathbf{0}$ |   |                       |
| in the pipeline db 2018 xpnt                                      |   | 4              |        | 3 object id                                    | <b>BIGINT</b>  | 0 NULL                                                    | $\Omega$     |   |                       |
| pipeline_db_2018_xrou                                             |   | 5              |        | 4 route id                                     | <b>BIGINT</b>  | 0 NULL                                                    | $\Omega$     |   |                       |
| ISO / INSPIRE Metadata                                            |   | 6              |        | 5 ship name                                    | <b>TFXT</b>    | 0 NULL                                                    | $\Omega$     |   |                       |
| Styling (SLD/SE)<br>- Topologies                                  |   | 7              |        | 6 mmsi                                         | <b>BIGINT</b>  | 0 NULL                                                    | 0            |   |                       |
| Raster Coverages                                                  |   | 8              |        | 7 grt class                                    | <b>BIGINT</b>  | 0 NULL                                                    | $\mathbf{0}$ |   |                       |
| Vector Coverages                                                  |   | 9              |        | 8 longitude                                    | <b>REAL</b>    | 0 NULL                                                    | $\Omega$     |   |                       |
| 由 <b>Metadata</b>                                                 |   |                |        |                                                |                |                                                           |              |   |                       |
| 中国 Internal Data                                                  |   | 10             |        | 9 latitude                                     | <b>REAL</b>    | 0 NULL                                                    | $\Omega$     |   |                       |
| Spatial Index                                                     |   | 11             |        | 10 date                                        | <b>TEXT</b>    | 0 NULL                                                    | $\bf{0}$     |   |                       |
|                                                                   |   | K              |        | g                                              | N              | current block: 1 / 36 [36 rows] [fetched in 00:00:00.054] |              |   |                       |

*Figura 22 - Interfaccia di spatial-gui*

## 3.5 Qt Designer

Qt è un toolkit opensource per lo sviluppo di programmi multipiattaforma con una relativa GUI.

Qt Designer è il tool di Qt per la realizzazione delle interfacce utente. Esso permette di realizzare e customizzare finestre e dialog secondo la filosofia WYSIWYG ("What You See Is What You Get", la cui traduzione dall'inglese è "ottieni quanto vedi").

Per la realizzazione dell'interfaccia dell'elaborato di tesi, quindi, si è scelto di utilizzare Qt Designer, sia per la sua semplicità e immediatezza, sia perché QGIS distribuisce il programma, sottoforma di eseguibile, con il suo core.

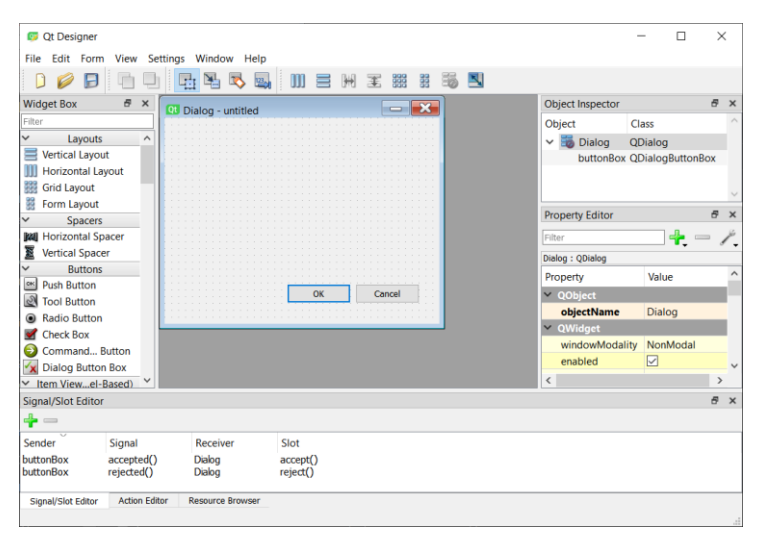

*Figura 23 - Interfaccia di Qt Designer*

#### 3.5.1 Qt Widget, l'elemento primario di un'interfaccia

I widgets sono gli elementi primari per la creazione di interfacce in Qt. Possono essere utilizzati per visualizzare dati ed informazioni sullo stato, per ricevere gli input dell'utente e per fornire un contenitore per altri widgets.

La libreria Qt Widgets fornisce un set di elementi grafici per poter creare una classica interfaccia utente desktop-style. In questo set troviamo molte classi, come, ad esempio, QCheckBox, che implementa una checkbox con un'etichetta di testo, o QDialog, che implementa le classiche dialog a finestra.<sup>[35]</sup>

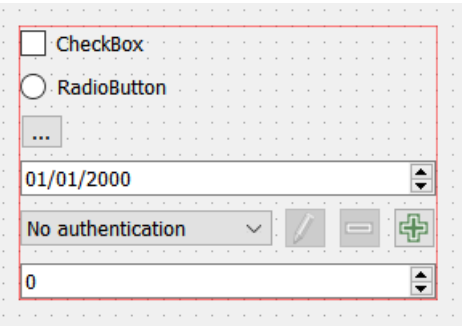

*Figura 24 - Esempi di widget*

Un widget che non è incorporato all'interno di widget principale prende il nome di finestra (window). Normalmente, le windows hanno una cornice e un titolo.

Normalmente, per rappresentare le finestre in Qt, si utilizzano la classe QMainWindow o le sottoclassi di QDialog. [36]

#### 3.5.2 Estrazione codice python da un file .ui

I progetti realizzati tramite Qt Designer vengono salvati in formato ".ui". Tuttavia, può tornare utile avere il corrispettivo file in formato ".py", in modo da poter vedere la struttura dell'applicazione a livello di codice.

Per fare ciò, come prima cosa, è necessario installare PyQt, ossia un set completo di collegamenti Python per Qt, che permette l'accesso alle librerie grafiche di quest'ultimo. Qui di seguito vengono riportati i comandi per installare, sia in sistemi Windows, sia in sistemi Unix, l'ultima versione di PyQt, ovvero PyQt5, che fa riferimento alle librerie grafiche Qt v5:

pip install pyqt5

pip install pyqt5-tools

PyQt fornisce "pyuic" (Python User Interface Compiler), ossia un programma che legge un file ".ui" e genera il corrispettivo file ".py".

Per far ciò, è sufficiente eseguire il seguente comando mentre ci si trova all'interno della cartella contenente il file ".ui" che si intende convertire:

#### C:\Percorso\_di\_installazione\_di\_python\Scripts\pyuic5.exe nome\_progetto.ui -o nome\_progetto.py

È importante sottolineare che qualsiasi modifica effettuata al file python generato non si rifletterà sul file ".ui", poichè il processo di conversione è unilaterale.

# 4. MODELLO DI RISCHIO

Con il seguente capitolo, si effettua una panoramica generale delle varie tipologie di incidenti che possono verificarsi al passaggio di un'imbarcazione sopra la condotta, introducendo anche che cos'è DNV GL.

A seguire, ci si concentra sullo studio del rischio di impatto da caduta di container da porta-container in transito, descrivendo tale evento in maniera più dettagliata. Si mostrano, poi, l'algoritmo, le formule ed i valori situati alla base dello studio.

Per finire, si descrivono i possibili interventi che le società legate al controllo dell'integrità delle pipelines attuano sulle zone in cui la percentuale di rischio è elevata.

## 4.1 Scenari di interazione relativi al traffico navale

Come è stato accennato precedentemente, le condutture sottomarine sono esposte a minacce relative al traffico navale, in particolar modo nelle aree in cui il traffico è più intenso (ad esempio in prossimità di aree portuali).

Per questo motivo, è necessario analizzare lo scenario di interazione tra le imbarcazioni e le condotte sottomarine.

## 4.1.1 Standard e linee guida di DNV GL

DNV GL è una società di certificazione e classificazione internazionale, nata nel 2013 dalla fusione di due organizzazioni: la società norvegese Det Norske Veritas (DNV) e la società tedesca Germanischer Lloyd (GL).

La società si occupa di cinque grandi settori: marittimo, Oil & Gas, energetico, business assurance e software.

Per quanto riguarda il primo settore, DNV GL è leader nella classificazione navale e nella consulenza marittima. Il loro obiettivo è quello di migliorare la sicurezza, la qualità, l'efficienza energetica e le prestazioni ambientali di questo settore, tramite linee guida e standards.[37]

In particolare, gli standards che riguardano i sistemi di condutture sottomarine hanno l'obiettivo di assicurare che le fasi di sviluppo, progettazione, costruzione, funzionamento ed abbandono delle pipelines siano svolte nel rispetto della sicurezza pubblica e della protezione dell'ambiente. Nel far ciò, per ciascuna delle fasi, vengono definiti dei requisiti minimi da rispettare.

#### 4.1.2 La DNVGL-RP-F107

La sigla DNVGL-RP viene utilizzata per indicare una pratica raccomandata di DNV GL. In particolar modo, per DNVGL-RP-F107 si intende una pratica estremamente utile ai fini del caso di studio affrontato nel seguente capitolo.<sup>[38]</sup>

In questa pratica raccomandata, infatti, vengono delineati i tipici scenari di interazione relativi al traffico navale, ovvero:<sup>[39][43]</sup>

- **Sinking vessels, affondamento navi**: ossia che la nave affondi sopra la condotta. La nave affondando può:
	- Colpire direttamente la condotta: questo accade quando la condotta non è sotterrata;

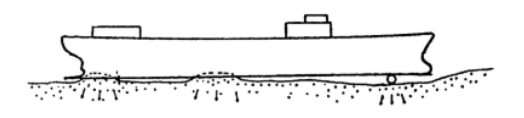

 *Figura 25 - La nave affondata colpisce direttamente la pipeline*

• Posarsi sopra la condotta dopo aver colpito il fondale marino: questo accade quando la condotta è sotterrata. Il peso della nave sdraiata sul fondo può danneggiare o addirittura rompere la tubatura.

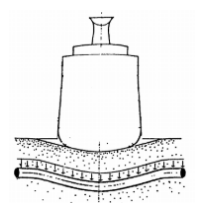

 *Figura 26 - La nave affondata interagisce con la condotta sotterrata*

- **Dragged anchors, ancore trascinate:** ossia quando le navi si muovono con l'ancora rilasciata e questa, essendo trascinata, si incaglia alla condotta. Questo è lo scenario che si manifesta con maggiore frequenza: il rischio è più alto, poichè la rottura della condotta in questi casi è praticamente certa. L'interazione tra un'ancora trascinata ed una conduttura viene distinta nei casi in cui:
	- La conduttura è esposta: durante il trascinamento, l'ancora aggancia la pipeline. Si ha un danno a livello locale dovuto all'impatto dell'ancora, ma anche danni a livello globale, dovuti alla deflessione complessiva della condotta;
	- La conduttura è sotterranea: in questo caso l'aggancio avviene se la profondità massima di trascinamento dell'ancora supera la profondità media di sepoltura della condotta. Una volta agganciata la pipeline, il danno è locale in caso di condotte di grande diametro, a causa dell'effetto di contenimento del suolo. Per pipeline a basso diametro, la possibilità di essere tirate fuori dal suolo può portare a notevoli deviazioni.

Se, invece, la profondità massima di trascinamento dell'ancora non supera la profondità media di sepoltura della condotta (ma questa è comunque maggiore della sua copertura) la pipeline verrà graffiata dall'ancora.

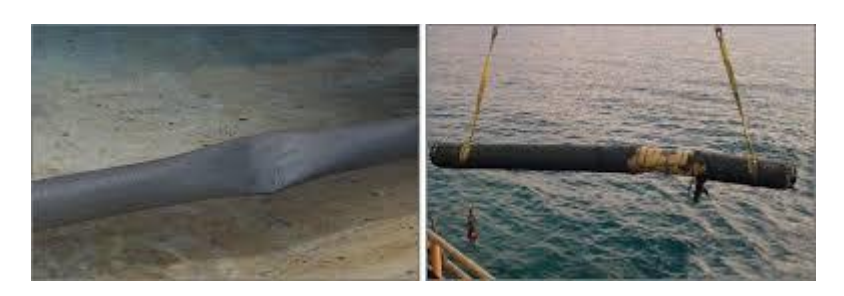

*Figura 27 - Sezioni di pipeline danneggiate da un'ancora trascinata*

- **Dropped anchors, caduta dell'ancora**: ossia quando un'ancora rilasciata colpisce la conduttura. Anche in questo caso si distinguono due casi:
	- Pipeline esposta: In questo caso la conduttura può essere colpita direttamente dall'ancora;
	- Pipeline sotterrata: L'ancora, quando tocca il fondo del mare, penetra il fondale fino a dove riesce, potendo anche arrivare a colpire l'ancora.
- **Dropped objects, caduta di oggetti**: ovvero quando le imbarcazioni perdono oggetti (principalmente container) e questi, cadendo, colpiscono la conduttura. Questo caso verrà approfondito nel paragrafo successivo;

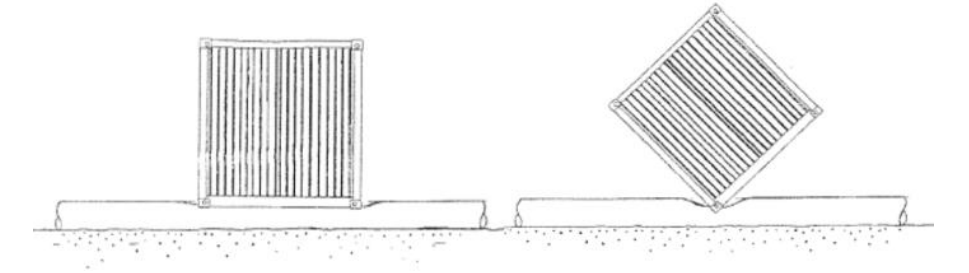

 *Figura 28 – Due esempi di impatto di un oggetto con la condotta con angolazioni diverse*

- **Grounding vessels, navi incagliate nel fondale**: scenario che si manifesta in zone in cui il livello dell'acqua ha una profondità inferiore al pescaggio della nave. Si possono distinguere tre tipi di grounding:
	- **Planar Grounding**: Scenario simile alle sinking ship;

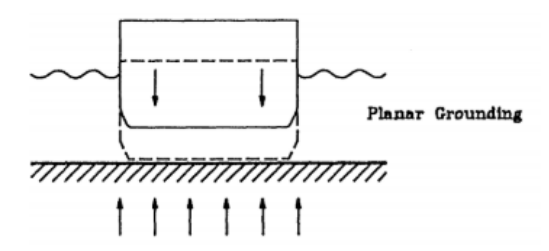

 *Figura 29 - Esempio di planar grounding*

• **Side Grounding**: Scenario simile alle sinking ship;

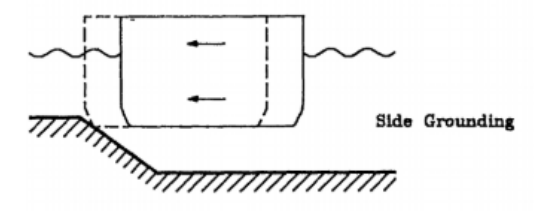

 *Figura 30 - Esempio di side grounding*

• **Bite-Into-Seabed Grounding:** dipende dalla penetrazione del "morso" e dalla lunghezza del grounding.

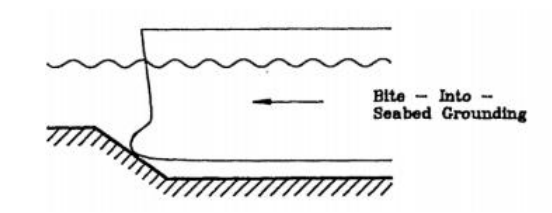

 *Figura 31 - Esempio di bite-into-seabed grounding*

Ad un primo impatto, questi scenari potrebbero sembrare quasi inverificabili e, quindi, inutili da considerare. Tuttavia, il numero delle imbarcazioni è talmente elevato da far acquisire a queste situazioni una grossa importanza, rendendo necessario uno studio annuale relativo alla probabilità che la pipeline si guasti per il verificarsi di uno di questi problemi.

4.2 Rischio di impatto da caduta di container da portacontainer in transito

In questo paragrafo viene analizzato nello specifico lo scenario dropped objects relativo alle imbarcazioni portacontainer, eseguendo su di esso un'analisi di rischio.

#### 4.2.1 Navi porta-container

L'energia di impatto di un oggetto che cade in mare è influenzata da diversi fattori, tra cui la massa dell'oggetto, la forma dell'oggetto, la profondità dell'acqua e le correnti prevalenti.<sup>[40]</sup>

Essendo le navi porta-container delle imbarcazioni il cui carico è costituto solamente da container, è necessario considerare i dati relativi a questi ultimi.

Esistono due classi di container:[41]

- Container 20ft:

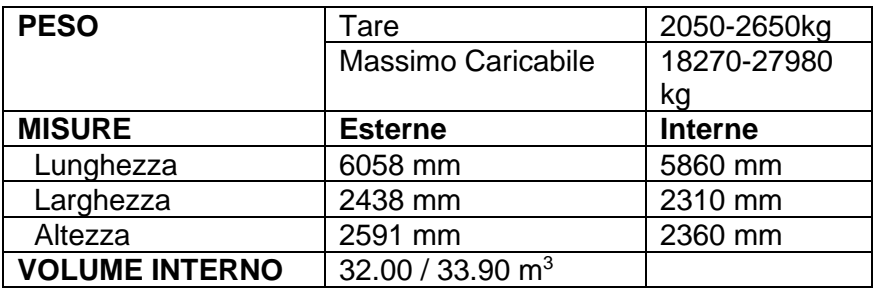

- Container 40ft:

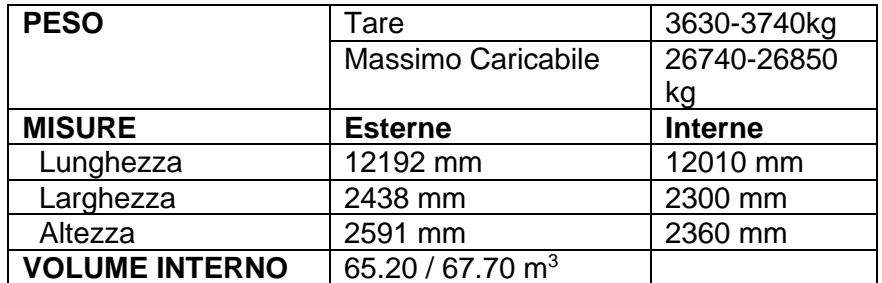

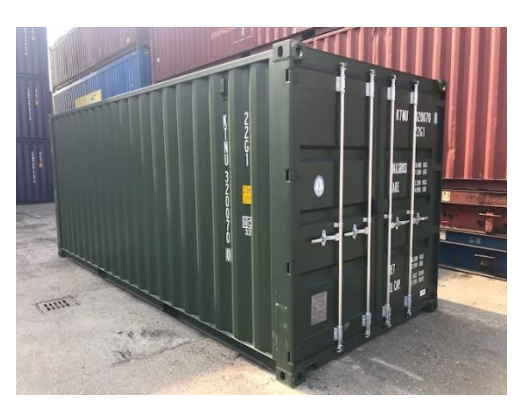

*Figura 32 - Container 20ft*

Per quanto riguarda l'influenza delle correnti marine, seguendo le direttive DNV, si tende a trascurarla quando si considerano fondali con una profondità sotto i mille metri.

#### 4.2.2 Algoritmo di calcolo

L'algoritmo che calcola il rischio di impatto da caduta di container da porta-container in transito si struttura nei seguenti passi:

1. Si divide la condotta in sezioni lunghe un chilometro, che definiamo come  $KP$ , tali che:

$$
KP_{k+1} = KP_k + 1 \qquad \text{con } K = 1, \dots, n
$$

Dove  $n$  è la lunghezza della pipeline in km arrotondata per eccesso (ad esempio se la lunghezza della pipeline è 112,65 km, il valore di n sarà 113);

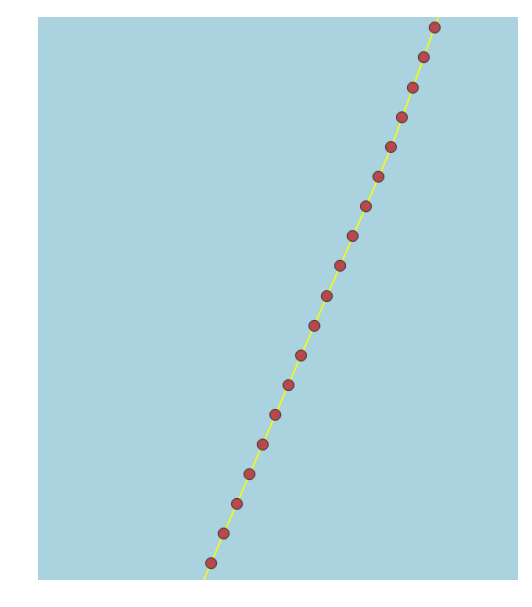

 *Figura 33 - Visualizzazione della pipeline e dei suoi rispettivi punti chilometrici*

- 2. A questo punto, per ogni punto di crossing si individua la rispettiva sezione  $KP_k$ ;
- 3. Per ogni sezione  $KP$  si identifica il numero  $N$  di porta-container che attraversano la condotta in tale sezione. Per riconoscere se una nave è una porta-container, bisogna verificare che il suo tipo (vedi paragrafo 2.4.2) sia un numero compreso tra 70 e 79;
- 4. Successivamente, per ogni porta-container si individua l'angolo critico di incrocio,  $\theta_c$ ;
- 5. Oltre all'angolo critico di incrocio, si calcola l'angolo medio di incrocio per le N porta-container,  $\bar{\theta}$ ;
- 6. In base al valore di  $\bar{\theta}$ , si calcola la corrispondente proprietà geometrica di interazione  $P_G$
- 7. Per finire, si calcola il rischio per chilometro di condotta,  $P_{do, kpc}$ , dove  $do$  sta per dropped object;

#### 4.2.3 Formule di calcolo

Il rischio – o numero di eventi per anno – per chilometro di condotta è calcolato come:[42]

$$
P_{do, kp} = 1 - [1 - F_{do} L_s P_G]^N
$$

Dove:

- Con evento si intende la caduta di un container dalla barca;
- $F_{do} \left[ \frac{eventi}{name*mialia} \right]$  $\frac{evenit}{nave * mighti}$ è la probabilità di perdita di un container per nave per miglia nautiche percorse;
- $L_s$  è la lunghezza della rotta della nave che incrocia la condotta;
- $F_{do}L_s$  ,quindi, è la probabilità di perdita di un container lungo la rotta che incrocia la condotta;
- $P_G = \frac{A}{4a}$  $\frac{A}{A_T}$  è la probabilità geometrica di interazione, che quantifica la probabilità che il container impatti effettivamente sulla condotta, una volta che si sia verificato l'evento.  $A_t$  è l'area totale e  $A$  è l'area di interazione con la condotta;
- $\cdot$  N è il numero di porta-container che incrociano la condotta al punto chilometrico  $KP$ ;
- $KP \dot{e}$  la sezione di condotta, lunga 1 km, presa come riferimento per l'analisi.

La probabilità geometrica di impatto viene calcolata con formule diverse, a seconda dell'angolo di incrocio tra la rotta della nave e la

condotta. Per questo motivo, l'angolo critico si definisce in base alla lunghezza  $S_L$  e alla larghezza  $S_W$  della porta-container:

$$
\theta_c = \arctan\left(\frac{S_W}{S_L}\right)
$$

A questo punto, per calcolare la probabilità geometrica, distinguiamo due casi:

- $\overline{\theta}$  <  $\theta_c$   $\rightarrow$  Modello di Interazione quasi-parallela Angolo medio di incrocio:
	- $A = L_P cos \overline{\theta} \left( C_W \frac{D}{cos \}$  $\frac{\nu}{\cos \overline{\theta}}$
	- $A_T = L_S \left( C_W + L_P \sin \overline{\theta} \frac{D}{\cos \theta} \right)$  $\frac{\nu}{\cos \overline{\theta}}$

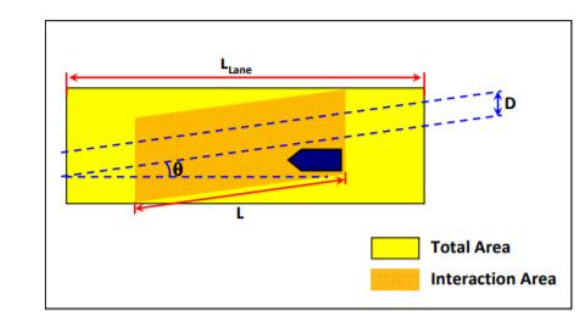

 *Figura 34 - Modello di interazione parallela*

- $\overline{\theta} \geq \theta_c$   $\rightarrow$  Modello di Interazione quasi-ortogonale Angolo medio di incrocio:
	- $A = L_P(C_L sin \bar{\theta} + D)$
	- $A_T = L_P * L_S \sin \overline{\theta}$

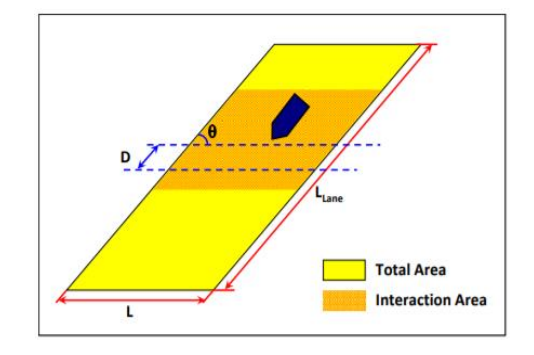

 *Figura 35 - Modello di interazione ortogonale*

Dove:

- $\;\;C_{W}$  e  $C_{L}$  indicano la larghezza e la lunghezza del container;
- $-D \dot{e}$  il diametro della condotta;
- $-L_p$  è la lunghezza della sezione di condotta considerata

Una formulazione alternativa, che consente di tenere conto delle caratteristiche individuali delle navi e dell'angolo di incrocio, è data da:

$$
P_{do, kp} = 1 - \prod_{j=1}^{N} [1 - F_{do} L_{s,j} P_{G,j}]
$$

In linea di principio, questa formulazione dovrebbe fornire un risultato più dettagliato. Tuttavia, le incertezze di alcuni parametri rendono difficile un'applicazione consistente di questa formula.

## 4.2.4 Valori numerici

I valori numerici che vengono utilizzati al fine di calcolare  $P_{do}$  sono:

- $F_{do} = 1.87 * 10^{-6}$ . Questo è un valore tabulato dai dati storici degli eventi. Viene utilizzato nei casi in cui non è nota la probabilità specifica della zona che si sta considerando (ad esempio, la probabilità che una nave perda un container nel Mediterraneo è diversa dalla probabilità che lo perda nel mare del Nord);
- $L_s = 100 \text{ nm}$  [Miglia Nautiche]
- $S_L = 392.47 \ m$  anche se i dati AIS riportano i valori relativi alla lunghezza dell'imbarcazione, è preferibile utilizzare questo valore predefinito, poiché spesso il valore segnato nei dati AIS è sbagliato. Il valore che utilizziamo è la lunghezza tipica delle porta-container maggiori;
- $S_W = 54.90$  *m* anche per la larghezza è valido lo stesso discorso effettuato per la lunghezza;
- D, le condotte hanno dei diametri standard (es 22, 24 o 26 pollici);
- $L_p = 1km$  la lunghezza della sezione di condotta desiderata viene assunta sempre uguale ad  $1km$ ;
- Come si è detto nel paragrafo 4.2.1, per i container da  $20 ft$  si ha  $C_L \times C_W = 6058m \times 2438m$ , mentre per quelli da 40ft si ha  $C_L$  $x C_W = 12192m \times 2438m$ . Solitamente si considerano quelli da  $20 ft.$

## 4.3 Progettazione di protezioni per la pipeline

In questo paragrafo viene effettuata una panoramica delle possibili scelte di progettazione di protezioni per la pipeline contro i pericoli correlati al traffico navale.

In particolare, per proteggere la condotta dalla caduta delle ancore e degli oggetti (dropped anchors and dropped objects), si ricopre la pipeline con uno strato di materiali, come rocce o calcestruzzo. Queste coperture sono utili per proteggere la pipeline dall'impatto diretto, ma anche per assorbire e disperdere l'energia dell'impatto.

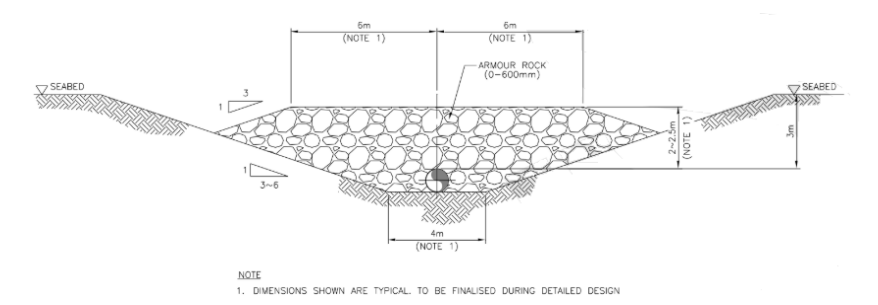

*Figura 36 - Esempio di copertura della condotta con un singolo strato di rocce*

Un fattore che deve essere considerato durante la realizzazione di uno strato protettivo è lo spessore dello strato stesso, che deve fare in modo che sulla condotta siano esercitate solo forze di pressione accettabili.

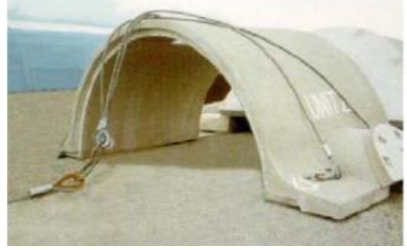

 *Figura 37 - Copertura resistente agli impatti*

Per quanto riguarda il caso delle ancore trascinate (dragged anchors), la soluzione adoperata è sempre la stessa, ma in questo caso, lo scopo è quello di non permettere all'ancora di agganciarsi.

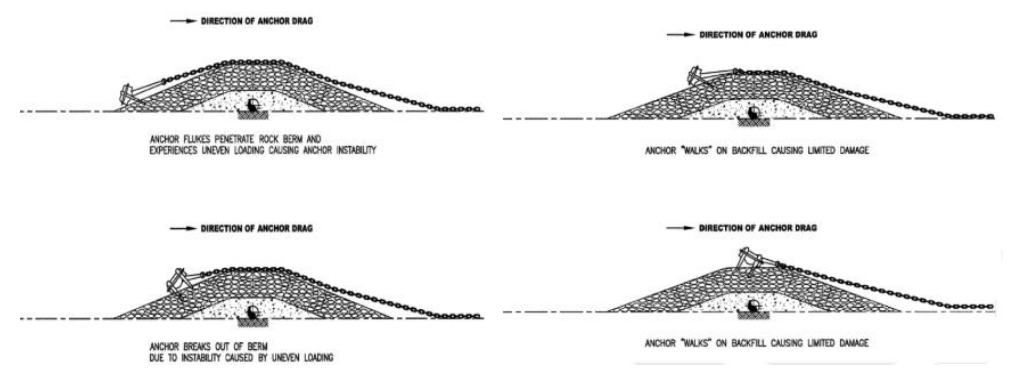

*Figura 38 - Esempio di ancora trascinata che incrocia un strato protettivo di rocce*

Infine, per quanto riguarda il grounding e il sinking delle navi, non si hanno soluzioni precise, poiché queste non sono sempre soddisfacenti.

# 5. PIPELINE PROJECT

Nel seguente capitolo si analizza nello specifico il plugin realizzato durante l'attività di tirocinio, svolta in preparazione alla tesi di laurea.

Nel primo paragrafo viene mostrata la struttura delle tabelle dei database SQLite compatibili con il plugin. Nel paragrafo successivo, invece, si pone l'attenzione sulla struttura del progetto e sui file che lo compongono. A seguire, si descrive nel dettaglio il funzionamento del plugin e della sua interfaccia grafica. In conclusione, si mostra un esempio del risultato che si può ottenere con l'esecuzione del plugin.

## 5.1 Struttura delle tabelle del database

Alla realizzazione del plugin ha contribuito in maniera importante anche Saipem S.p.A., attraverso la condivisione dei dati su cui è stato possibile lavorare.

Saipem è una società italiana, leader nelle attività di ingegneria, di perforazione e di realizzazione di grandi progetti nei settori dell'energia e delle infrastrutture.

Di seguito, viene riportata la struttura generale utilizzata da Saipem per le proprie tabelle, mostrando, per ogni tipologia di tabella, le colonne che la compongono:

- Tabella contenenti i dati relativi alla condotta sottomarina:

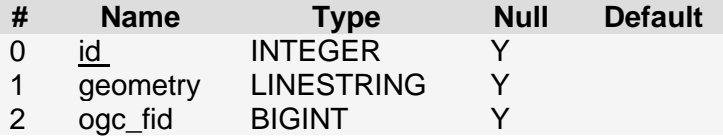

- Tabella contenente l'insieme di punti, equamente distanziati, che formano la rotta della condotta:

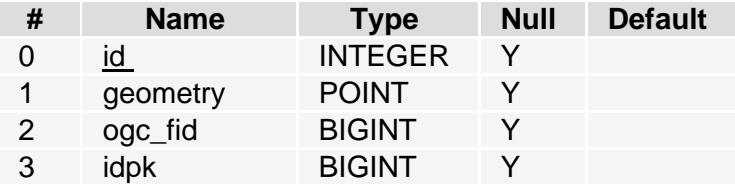

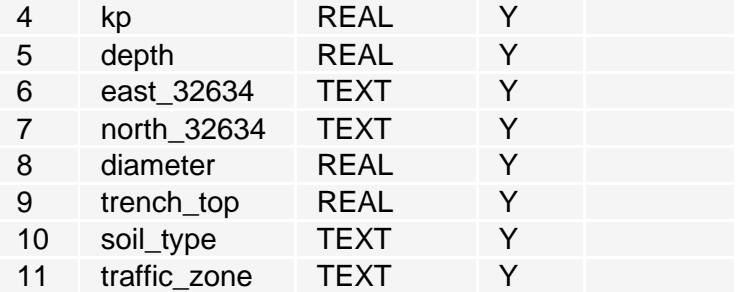

- Tabella contenente i dati AIS relativi alle imbarcazioni che si trovano in vicinanza della condotta:

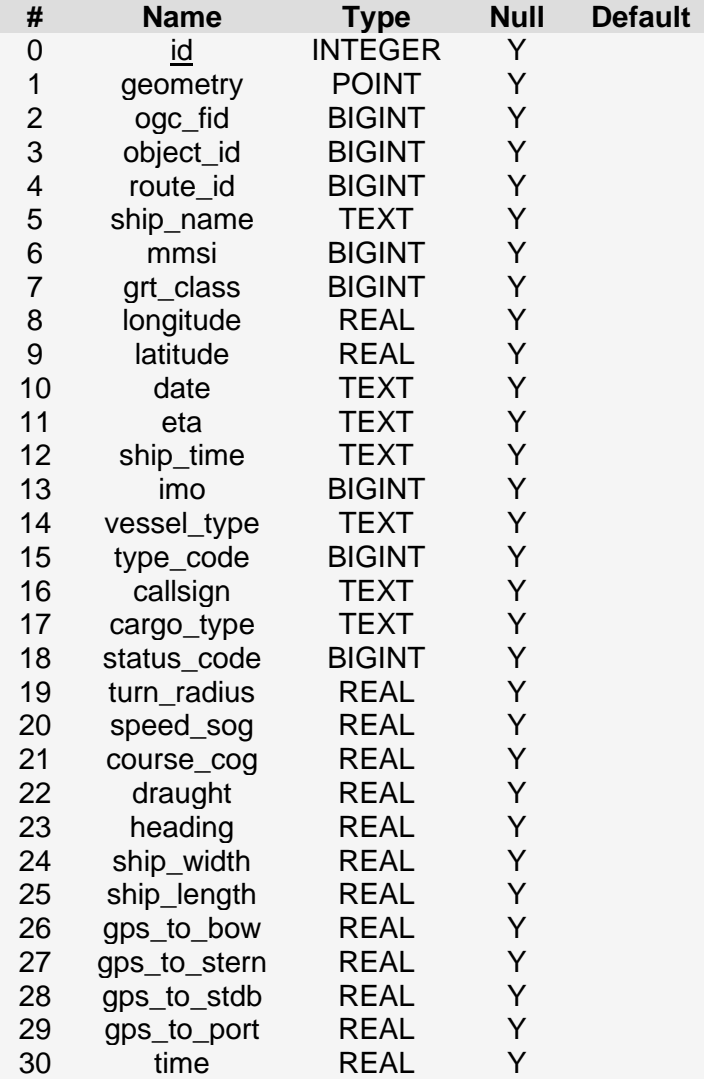

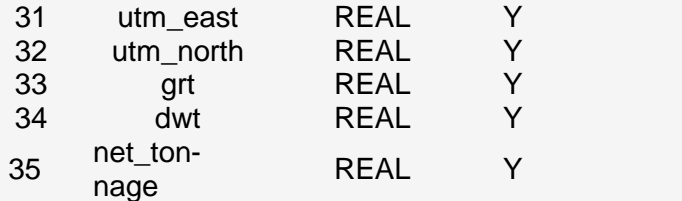

- Tabella contenente i dati relative alle rotte delle imbarcazioni:

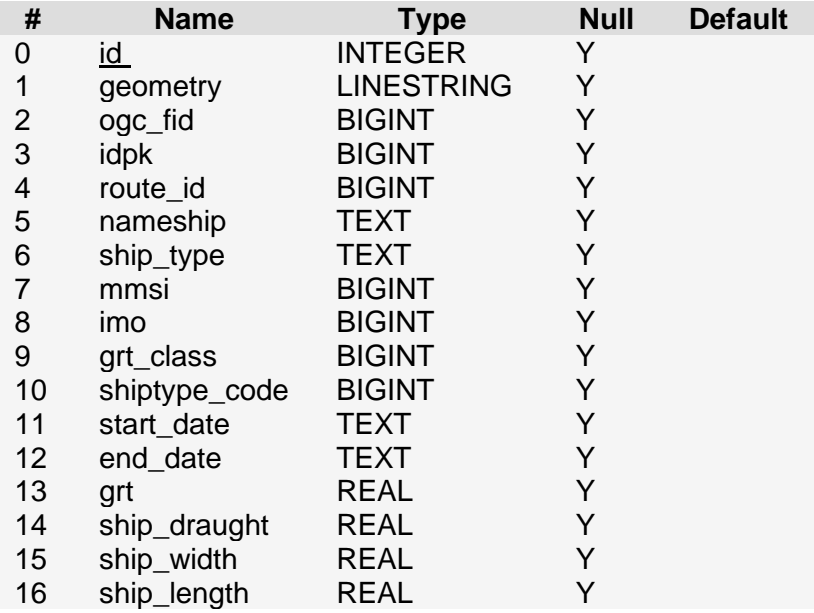

- Tabella contenente i dati relativi ai punti di crossing tra la pipeline e le rotte delle navi:

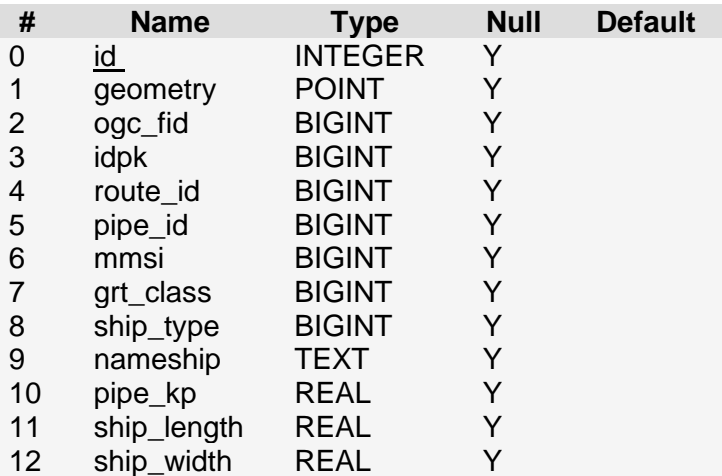

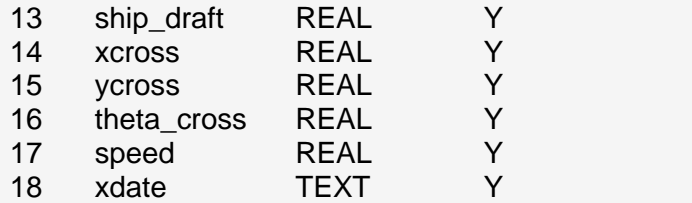

- Tabella contenente i dati relativi ai calcoli di uno specifico scenario di rischio:

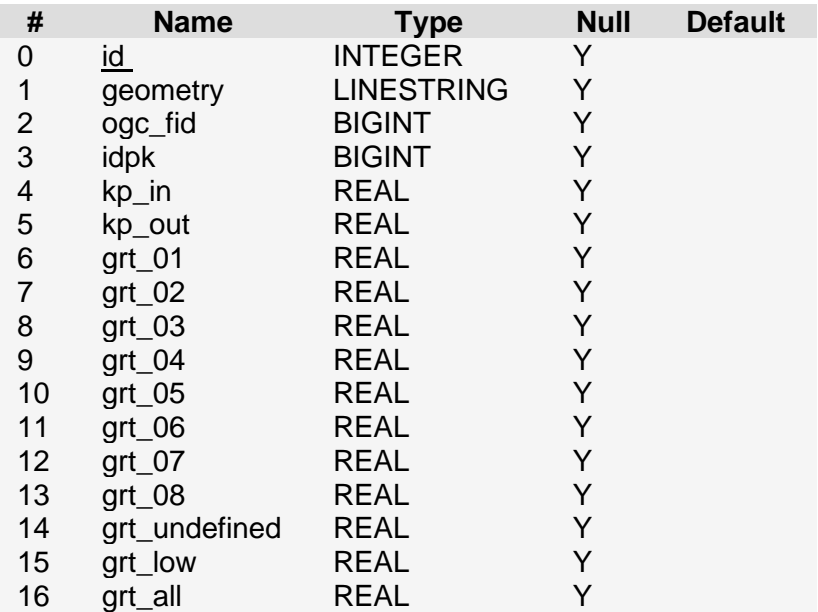

Conoscere la struttura di queste tabelle è risultato fondamentale per catalogare la loro tipologia, a partire da un database dato in input. Ad esempio, si può affermare che una tabella contenente una colonna "grt\_all" sia una tabella relativa ad uno scenario di rischio.

I database, per funzionare all'interno del plugin, devono seguire questa struttura per le proprie tabelle.

## 5.2 Struttura della directory del progetto

In questo paragrafo viene mostrata la struttura interna della directory principale del progetto, "pipeline\_project":

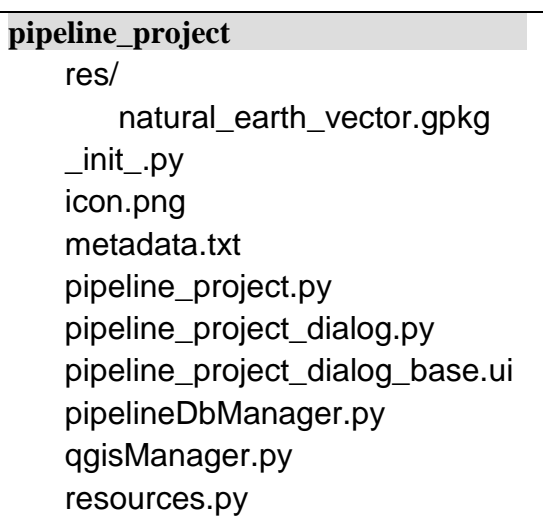

Di seguito viene spiegata la funzione di ogni singolo file:

- **natural\_earth\_vector.gpkg**: è un GPKG contenente informazioni sulla terra;
- **\_init\_.py**: script che script inizializza il plugin, rendendolo noto a QGIS. Contiene il metodo obbligatorio, "classFactory()", che, in questo caso, carica la classe "PipelineLoader" da "pipeline\_project,py";
- **icon.png**: è l'icona del plugin. Essa rappresenta, in modo stilizzato, una conduttura e una goccia di petrolio;

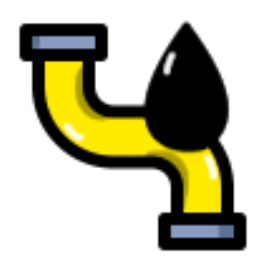

 *Figura 25 - Icona di pipeline\_project*

- **metadata.txt**: file di testo che contiene informazioni generali, versione, nome ed altri metadati utilizzati dall'infrastruttura del plugin;
- **pipeline\_project.py**: è il principale codice di funzionamento del plugin. Contiene la classe "PipelineLoader", che racchiude tutte le informazioni sulle azioni del plugin e metodi per lanciare il programma e per aggiungere/rimuovere il plugin e la sua icona al menu "Plugins" di QGIS.
- **pipeline\_project\_dialog.py**: contiene la classe "PipelineLoaderDialog". In questa classe viene caricato il file "pipeline\_project\_dialog\_base.ui", permettendo di accedere agli elementi di Qt Designer tramite il loro nome ed implementando metodi e azioni, che interagiscono con la parte grafica;
- **pipeline\_project\_dialog\_base.ui**: è l'interfaccia utente creata tramite Qt Designer;
- **pipelineDbManager.py**: contiene la classe "PipelineDbManager". Tale classe consente la gestione di un database SQLite, che rispetta la struttura indicata nel paragrafo precedente;
- **qgisManager.py**: contiene la classe "QgisManager". Tale classe gestisce il caricamento dei layers in QGIS;
- **resources.py**: script pyhton contenente i percorsi relativi riferiti alle varie risorse.

## 5.3 Interfaccia utente e funzioni del plugin

Una volta avviato il plugin, la prima ed unica azione che può essere svolta è quella di indicare il percorso al database SQLite che si intende utilizzare (poiché il menu che consente di effettuare le varie azioni è disabilitato). Se il percorso indicato è valido, si verifica se la struttura del database corrisponde, almeno in parte, a quella descritta nel paragrafo 5.1. Se la struttura è valida, sarà abilitato il menu. In caso contrario, si visualizzerà un messaggio di errore.

Il menu delle azioni è strutturato in quattro parti, che saranno analizzate nei prossimi sotto-paragrafi.

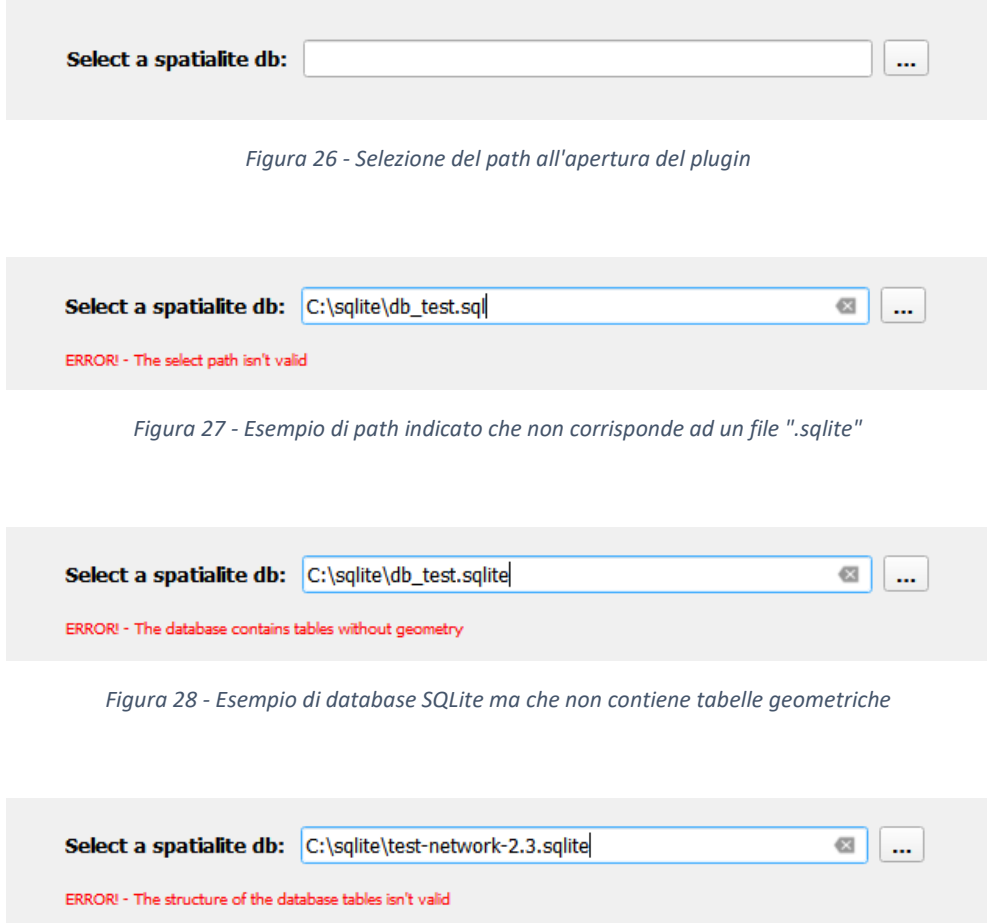

*Figura 29 - Esempio di database SpatiaLite che non rispetta la struttura descritta nel paragrafo 5.1*

#### 5.3.1 Layers Loading menu

Nel sottomenu "Layers Loading menu" l'utente potrà scegliere a quale delle pipelines (nell'ipotesi in cui, all'interno del database, ce ne siano più di una) fare riferimento. La stessa situazione si presenterà anche per la scelta dei punti di crossing. Oltre a ciò, l'utente potrà selezionare anche i fattori di rischio da caricare. I fattori di rischio saranno visualizzati gradatamente: più il rischio in una determinata zona sarà elevato, più il colore di tale zona tenderà al rosso. Il numero delle classi

della gradazione può essere selezionato dall'utente attraverso una spinbox.

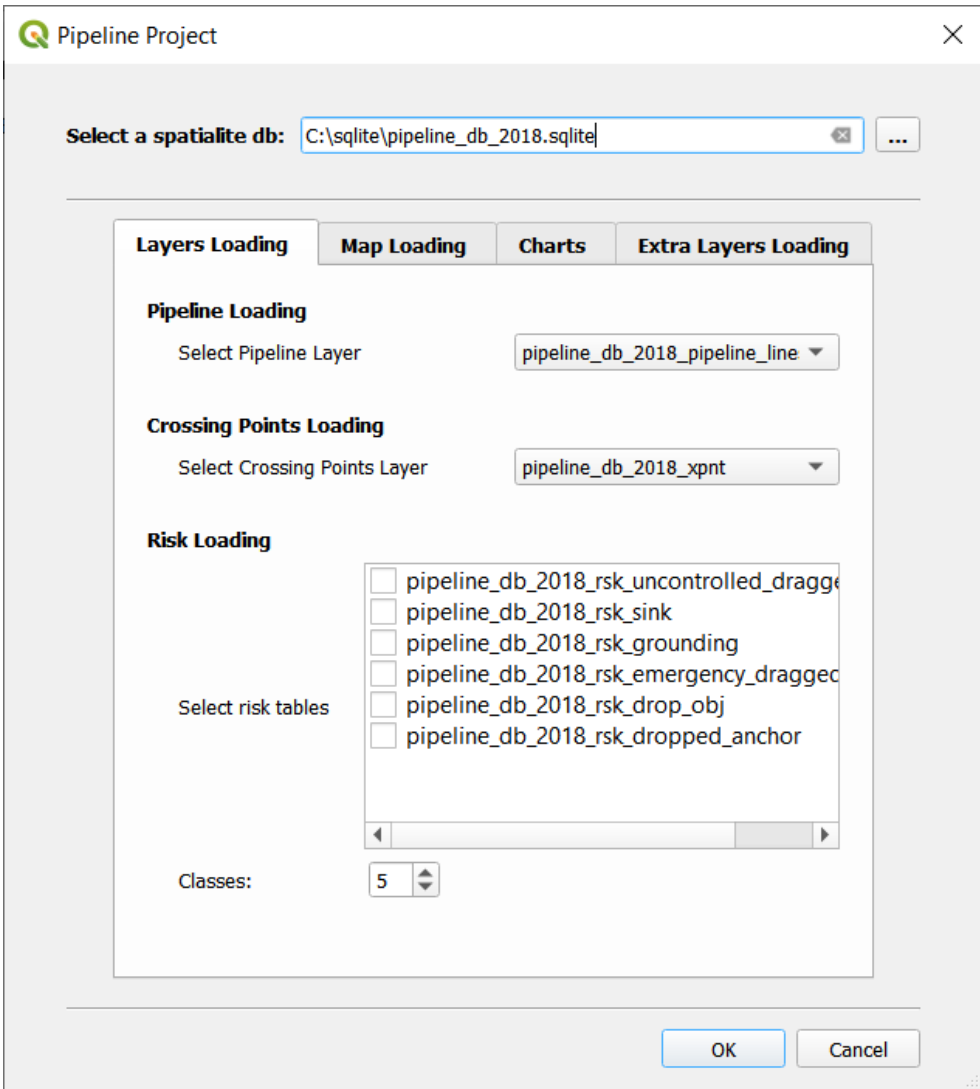

*Figura 30 - Layers Loading Menu*

#### 5.3.2 Map Loading menu

Nel sottomenu "Map Loading", l'utente potrà decidere se utilizzare OpenStreetMap per caricare, tramite la rete, i dati della mappa terrestre. Nel caso in cui l'utente scelga di non usare OSM, o nel caso in cui non sia disponibile una connessione ad Internet, saranno caricati dei dati presenti dentro a "natural\_earth\_vector.gpkg", che è salvato in locale.

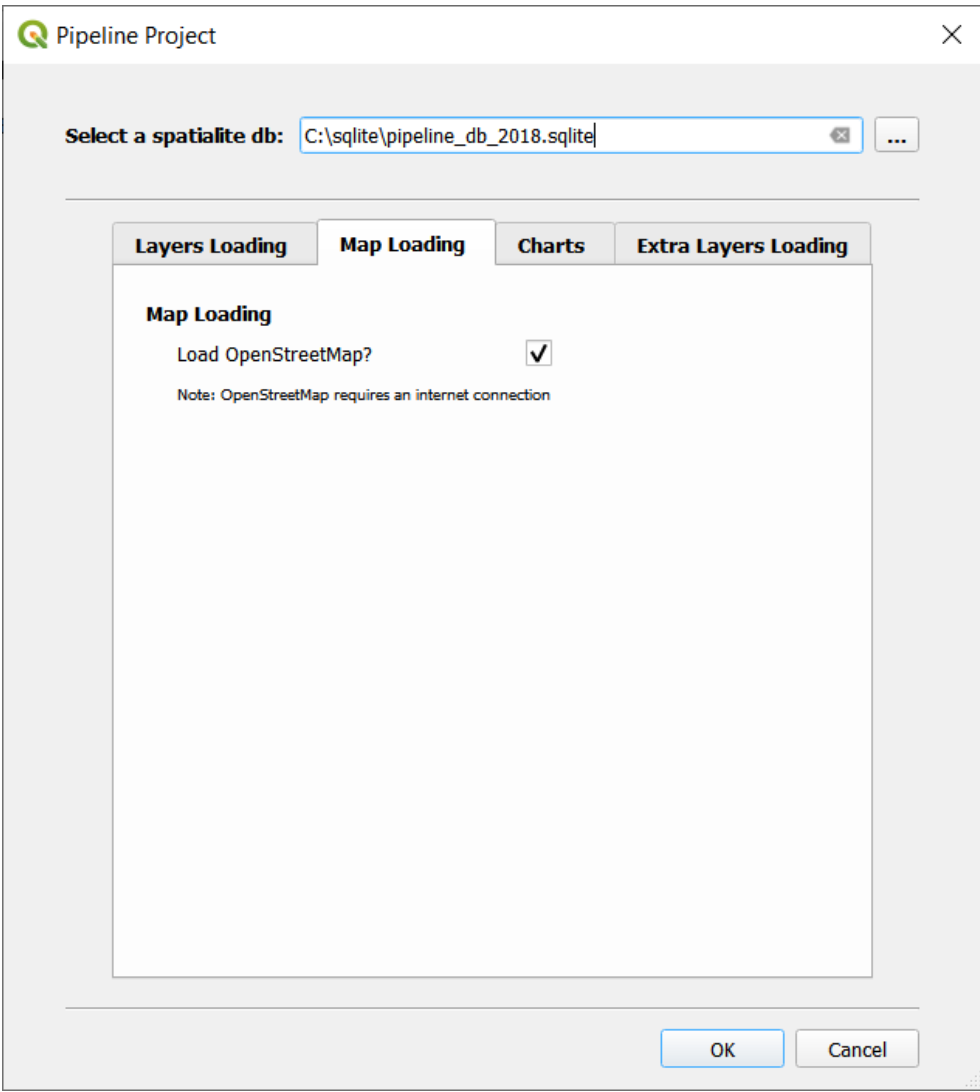

*Figura 31 - Map Loading Menu*

#### 5.3.3 Charts menu

Nel sottomenu "Charts", l'utente potrà selezionare, da un elenco, quali grafici, relativi ai dati del database indicato, visualizzare. I grafici che si possono visualizzare sono:

- **Crossing Angle**: grafico a barre che visualizza informazioni relative agli angoli di crossing delle imbarcazioni con la pipeline;

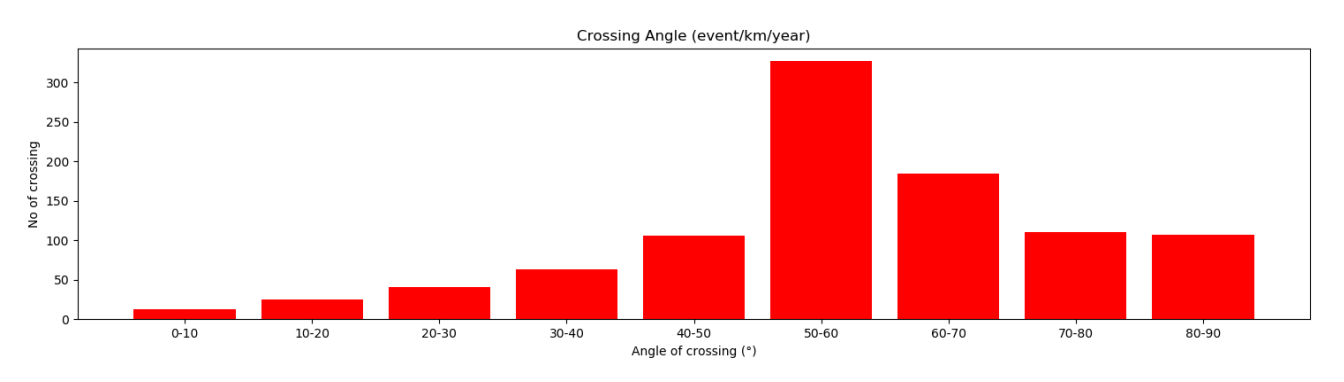

- **Crossing Angle (GRT classes)**: istogramma che visualizza informazioni relative agli angoli di crossing delle imbarcazioni con la pipeline, distinguendole in base alla loro classe GRT;

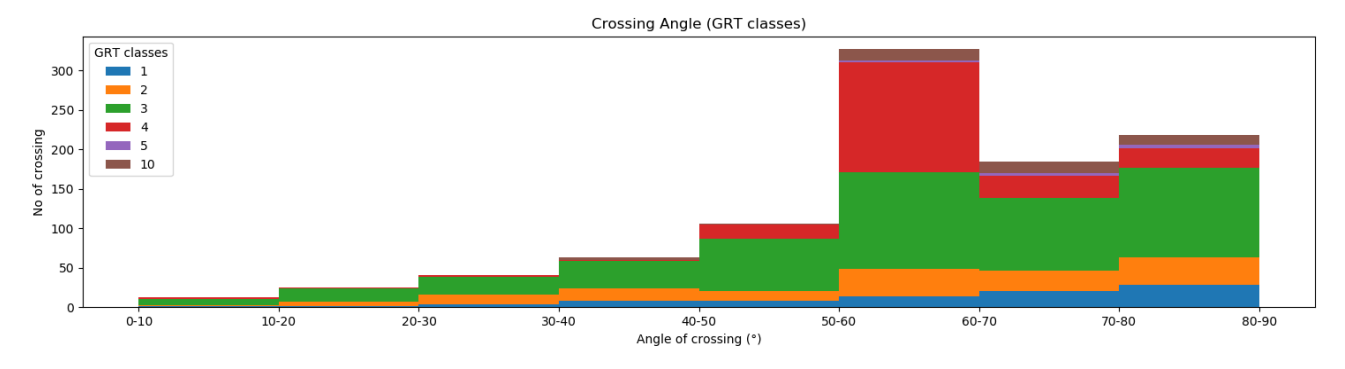

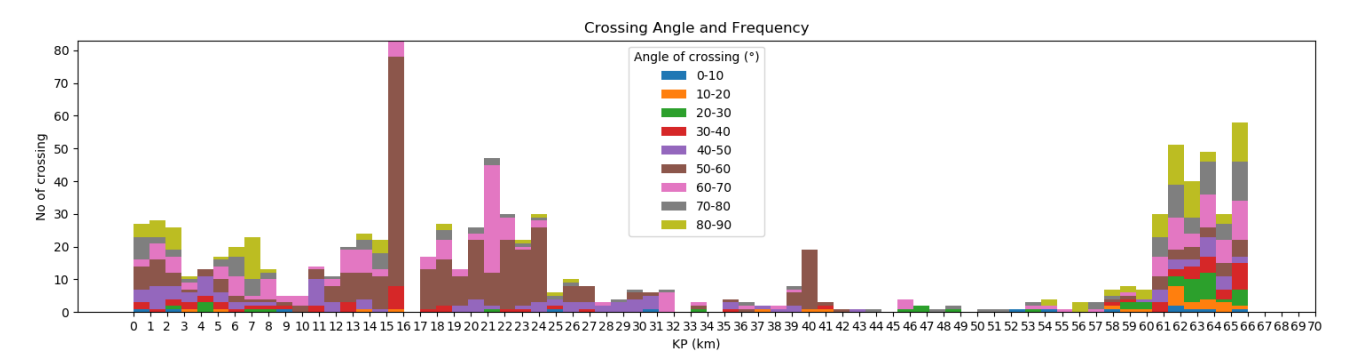

- **Crossing Angle and Frequency**: istogramma del numero dei crossing per KP e per classe di angolo di crossing;

- **Crossing Frequency**: grafico a barre che mostra il numero di crossing che avvengono per ogni rispettiva sezione, lunga un chilometro, della pipeline;

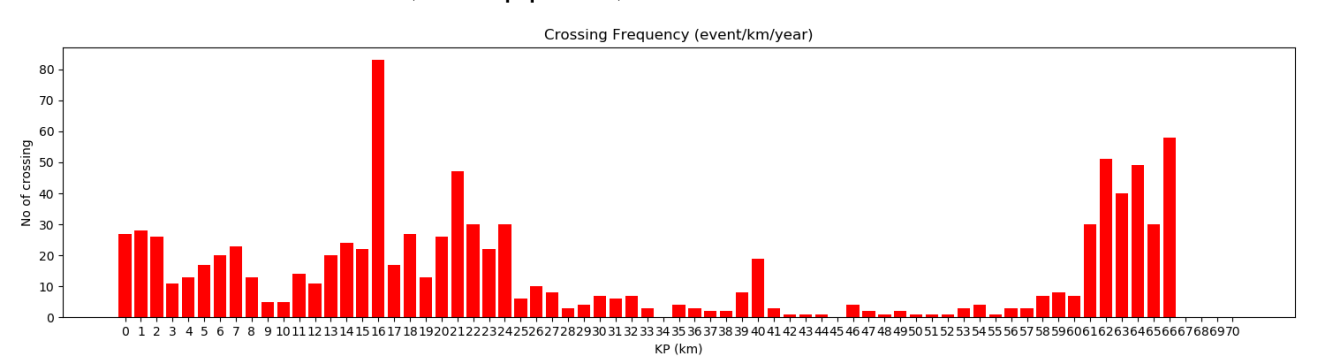

- **Crossing Frequency (ship speed)**: istogramma del numero di crossing per KP per velocità della nave;

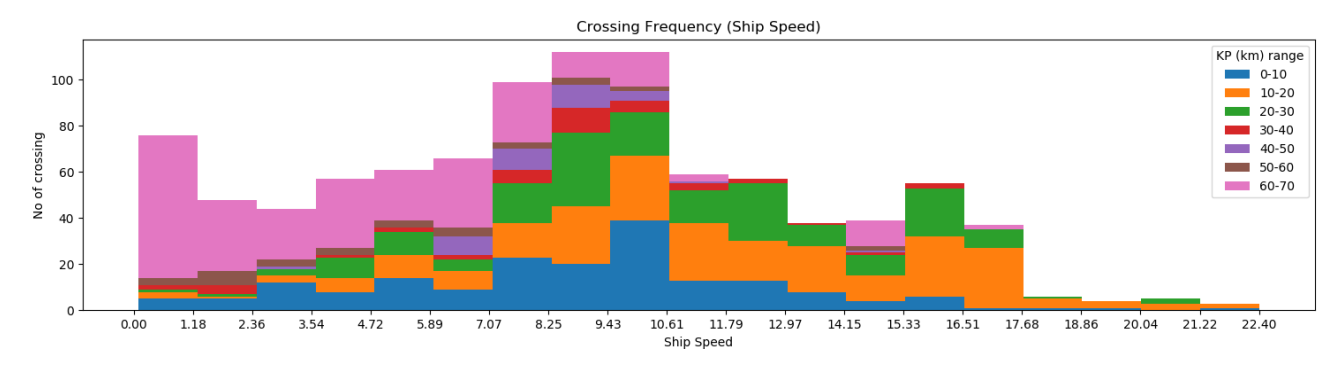

- **Vessel Passage Distributio**n: come Crossing Frequency, ma, in questo caso, le imbarcazioni si distinguono in base alle loro classi GRT;

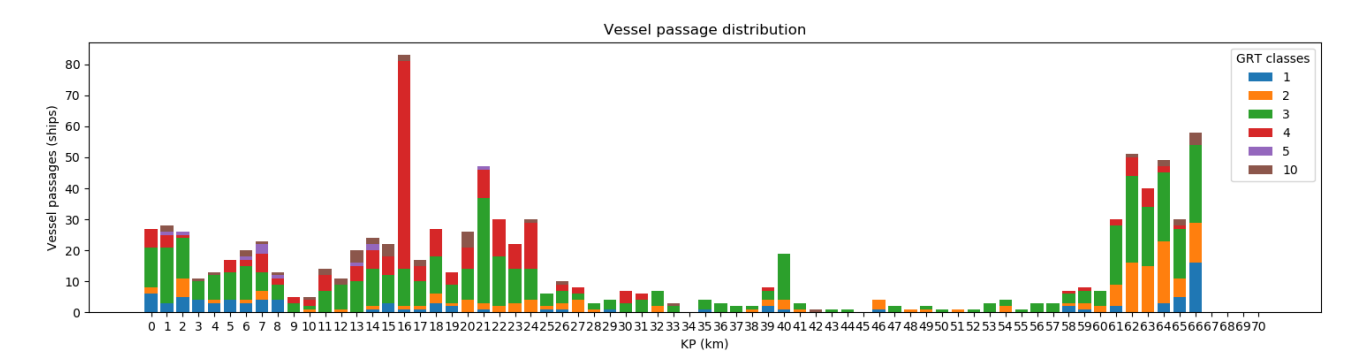

- **Vessel Passage Distribution (ship speed)**: istogramma del numero dei crossing in funzione della velocità della nave e della classe GRT della nave;

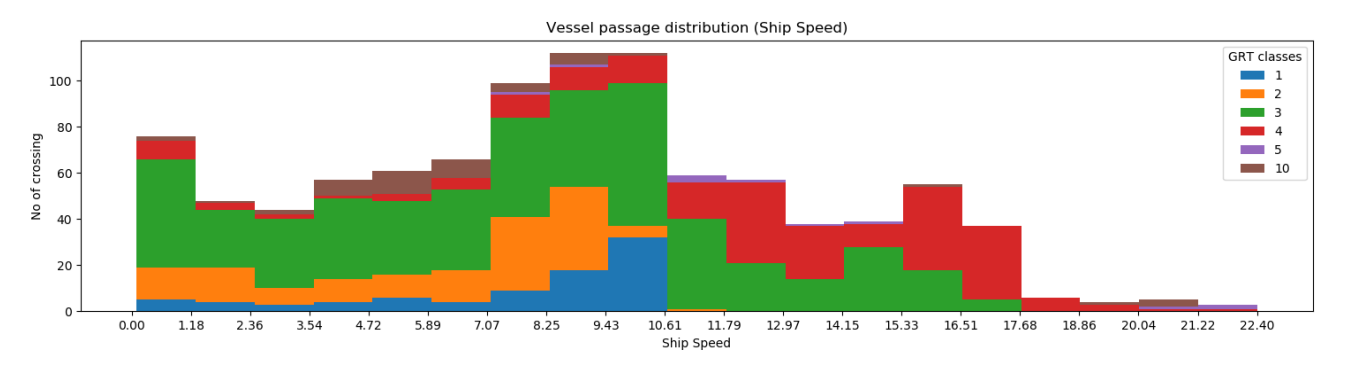

- **Cargo Passage Distribution**: istogramma dei crossing per KP limitato alle navi di tipo cargo;

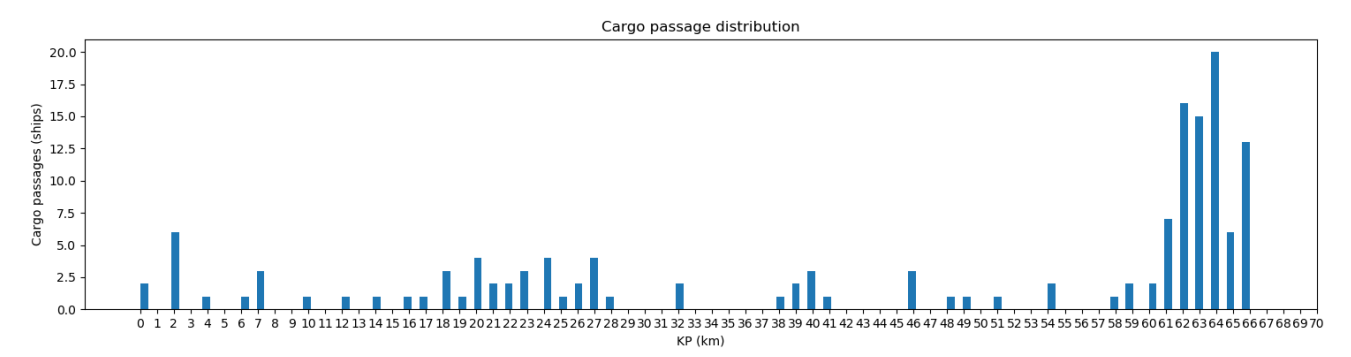

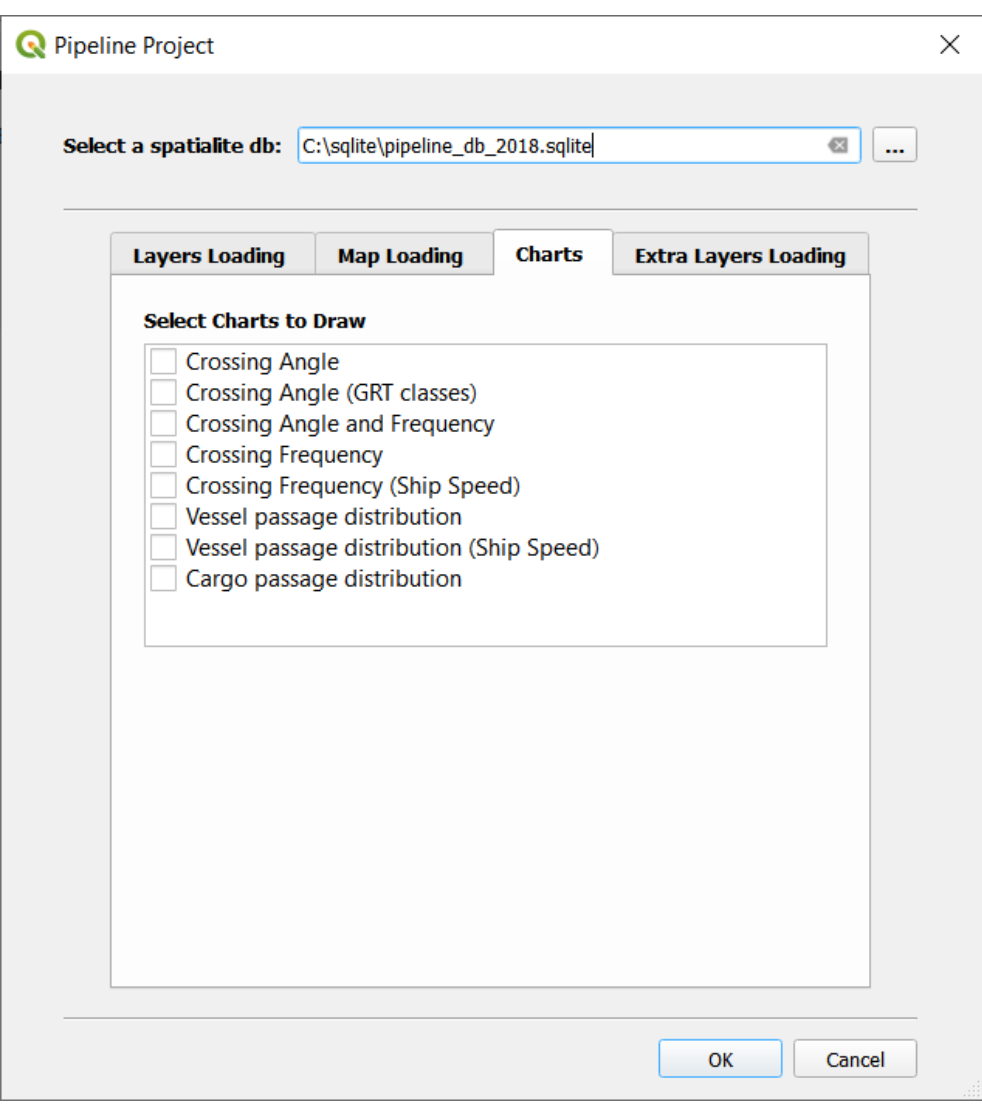

*Figura 32 - Charts Menu*

## 5.3.4 Extra Layers Loading menu

Il sottomenu "Extra Layers Loading" visualizza, distinguendo in base alla geometria, le tabelle del database che non si riferiscono alla pipeline, ai punti di crossing o agli scenari di rischio. Tra questi, l'utente potrà selezionare quelli che intende caricare.

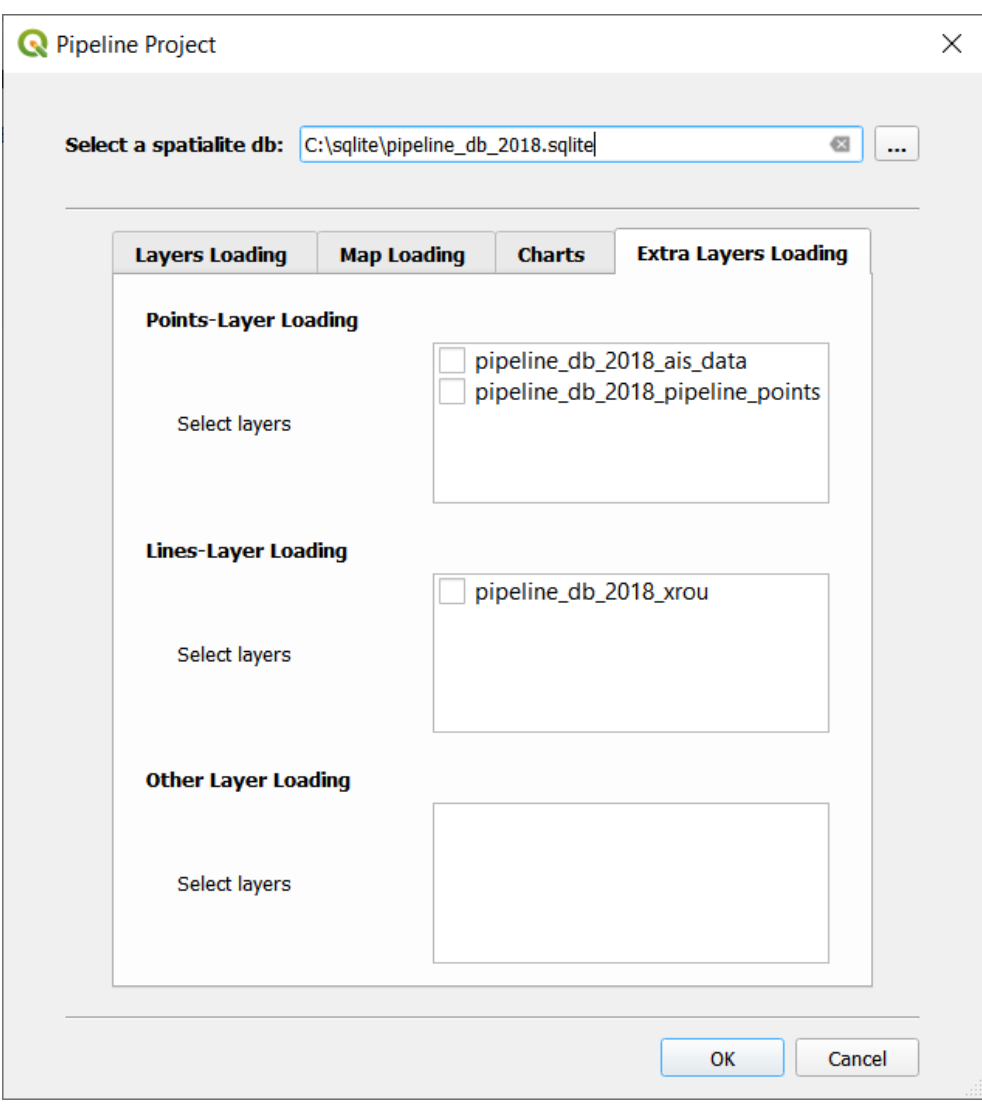

*Figura 33 - Extra Layers Loading Menu*

## 5.4 Esempio di esecuzione del plugin

Nel seguente paragrafo vengono mostrati degli esempi di esecuzione del plugin. Il database utilizzato si riferisce ad una condotta presente nel Mar Baltico (situata nelle vicinanze della città russa di Kaliningrad) e contiene i dati relativi all'anno 2018.

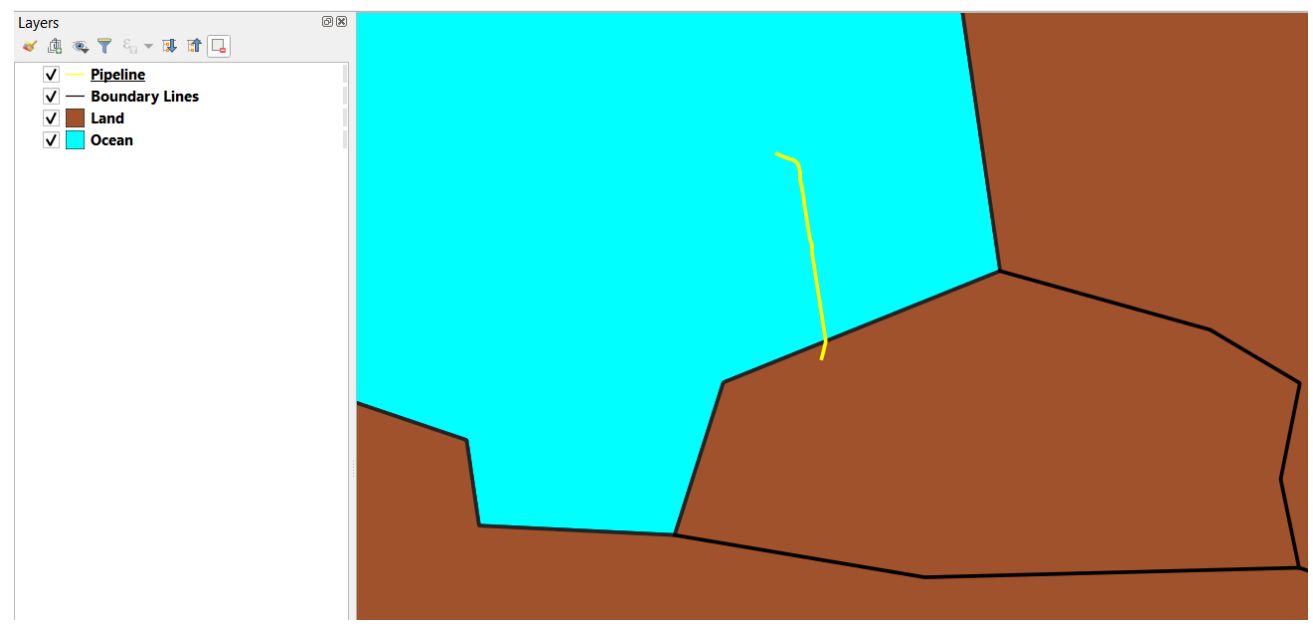

*Figura 35 - ESEMPIO 1: Caricamento in QGIS della pipeline, usando la mappa del GPKG in locale - (dettaglio)*

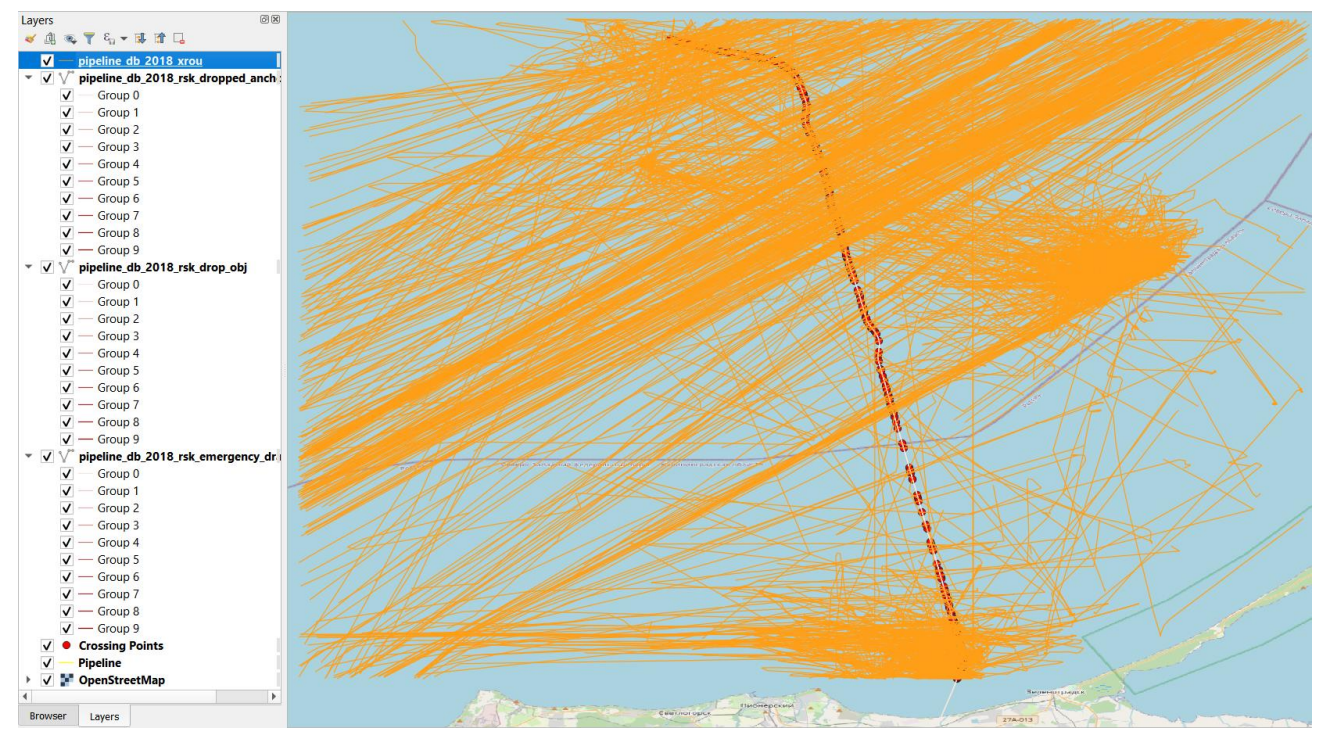

*Figura 34 - ESEMPIO 2: Caricamento in QGIS delle rotte delle navi e di tre differenti rischi suddivisi in 10 classi, utilizzando OSM come mappa - (dettaglio)*
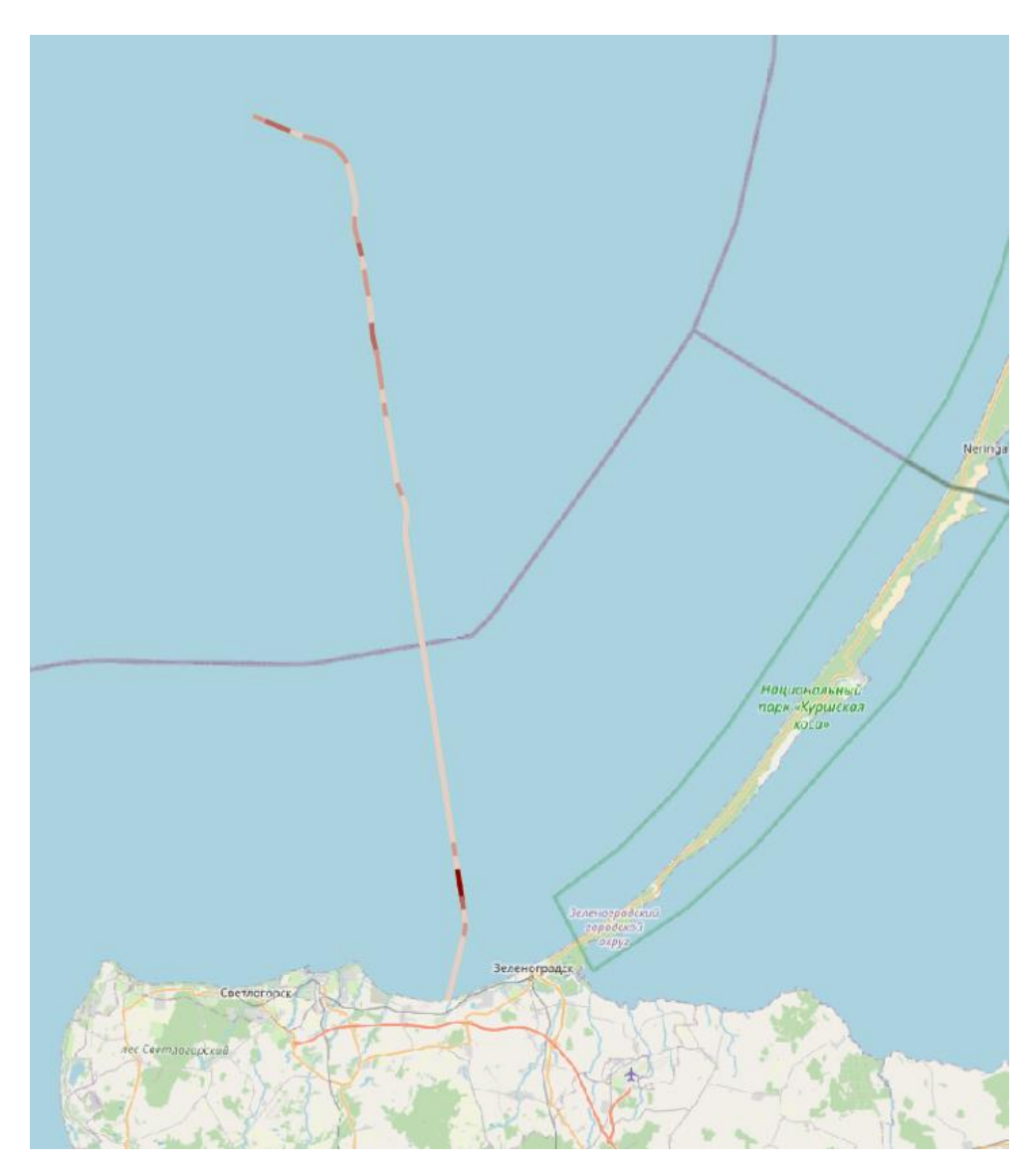

*Figura 36 - ESEMPIO 3: Caricamento della pipeline secondo i valori del rischio di dropped object - (dettaglio)*

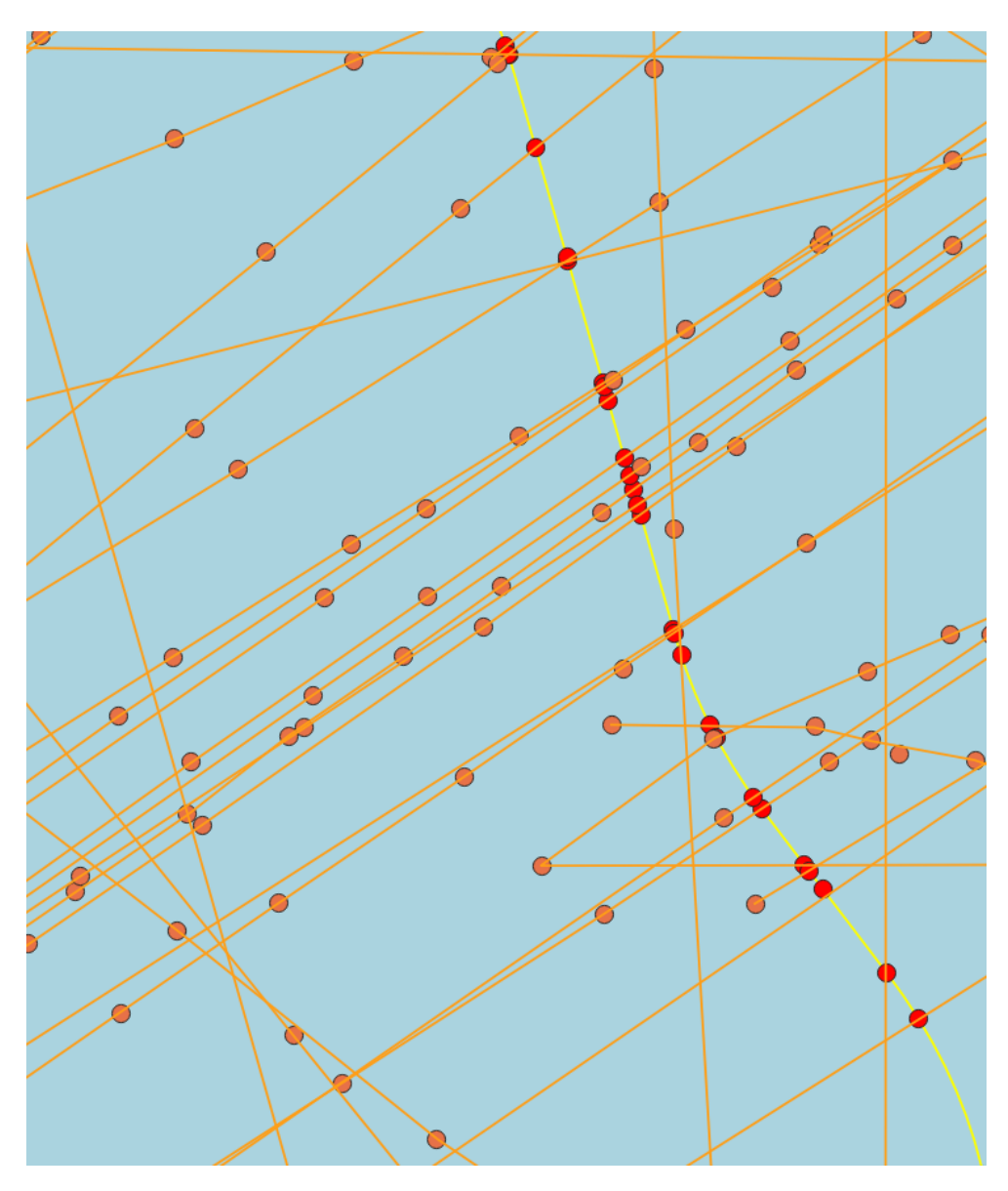

*Figura 37 - ESEMPIO 4: caricamento della pipeline (linea gialla), dei dati AIS (punti arancioni), delle rotte (linee arancioni) e dei punti di crossing (punti rossi) – (dettaglio)*

## 6. CONCLUSIONE

In questo capitolo conclusivo sono state svolte le considerazioni finali sull'elaborato di tesi, concentrando l'attenzione anche sui possibili sviluppi futuri del progetto realizzato.

Nell'ambito della presente tesi, è stata effettuata un'attività di analisi del rischio ed è stato realizzato un plugin per QGIS, che consente la visualizzazione di una serie di informazioni utili all'analisi di una condotta sottomarina. Con il plugin creato durante l'attività di tirocinio in preparazione alla tesi, si è centrato l'obiettivo principale: elaborare un programma che permette di visualizzare in QGIS, a partire da un database geografico, le informazioni relative ad una condotta, alle rotte che l'attraversano, ai punti di crossing e ai fattori di rischio. Oltre a ciò, il plugin consente di rappresentare una serie di grafici, vantaggiosi per una migliore comprensione dei dati. Tutte queste operazioni vengono eseguite in modo semplice ed automatico.

Il progetto realizzato apre la strada a numerosi possibili sviluppi futuri. Un'idea idonea ad ampliare l'utilizzo del database, ad esempio, potrebbe essere quella di renderlo compatibile anche a database PostGIS.

I database attualmente utilizzati presentano tabelle che riproducono la pipeline, l'insieme di punti chilometrici della pipeline, i dati AIS, le rotte delle navi, i punti di crossing e i risultati delle analisi dei vari scenari di rischio. Un ulteriore sviluppo interessante potrebbe prevedere la semplificazione della struttura del database, mantenendo solamente la tabella relativa ai punti chilometrici della pipeline e la tabella dei dati AIS. Dalla prima, infatti, è possibile ricavare la tabella della pipeline, mentre, tramite i dati AIS, è possibile ricavare le rotte delle navi. Attraverso queste due tabelle, ricavate da quelle di partenza, si potranno ricavare anche i punti di crossing tra la condotta e le rotte delle navi. Infine, a seguito di un'estensione ed implementazione dell'attività di analisi dei rischi anche ad altri scenari (dropped anchors, dragged anchors, grounding vessels e sinking vessels), sarà possibile ottenere i dati relativi alle tabelle di rischio.

## RIFERIMENTI

- 1. *condotta*. (s.d.). Tratto da Treccani: http://www.treccani.it/vocabolario/condotta/
- 2. Shahriar A., Sadiq R., & Tedfamariam S. (2012). *Risk analysis for oil & gas pipelines: A sustainability assessment approach using fuzzy based bow-tie analysis.* Elsevier.
- 3. *What is the Automatic Identification System (AIS)?* (n.d.). Tratto da Marine Traffic: https://help.marinetraffic.com/hc/enus/articles/204581828-What-is-the-Automatic-Identification-System-AIS-
- 4. *transponder*. (s.d.). Tratto da Treccani: http://www.treccani.it/enciclopedia/transponder/
- 5. *AIS - Automatic Identification System*. (2018, 06 18). Tratto da Yamana: https://www.yamana.ch/2018/06/18/ais-automaticidentification-system/
- 6. *What is the typical range of the AIS?* (n.d.). Tratto da Marine Traffic: https://help.marinetraffic.com/hc/enus/articles/203990918--What-is-the-typical-range-of-the-AIS-
- 7. *Online Services - SAT Global | MarineTraffic*. (n.d.). Tratto da Marine Traffic: https://www.marinetraffic.com/en/onlineservices/single-services/sat-global
- 8. *Satellite Technology Challenges - How Satellites Work*. (n.d.). Tratto da Electropaedia: https://www.mpoweruk.com/satellites.htm
- 9. *A.I.S Automatic Identification System*. (s.d.). Tratto da Uonna: http://www.uonna.it/ais-automatic-identification-system.htm
- 10.*What kind of information is AIS-transmitted?* (n.d.). Tratto da Marine Traffic: https://help.marinetraffic.com/hc/enus/articles/205426887-What-kind-of-information-is-AIStransmitted
- 11.*WHAT IS IMO NUMBER?* (s.d.). Tratto da Port Klang \*Net: http://my1port.com/Help\_Files/What\_Is/IMO\_Code/WHAT\_IS IMO\_NUMBER.htm
- 12.*AIS and Security*. (2016, 07 26). Tratto da BigOceanData: https://www.bigoceandata.com/white-paper/how-secure-is-ais/
- 13.Portesan Fabio. (s.d.). *Tutto sul sistema AIS: per conoscere il traffico marittimo*. Tratto da HiNelson: https://www.hinelson.com/blog/tutto-sullais/#sistema-aisuguale-radar
- 14.Ciccarelli Tania. (2019). *Studio dell'interazione del traffico marittimo con le condotte sottomarine. Messa a punto di un sistema automatico GIS per il calcolo delle frequenze di interazione e rischi di interferenza*
- 15.*plugin*. (s.d.). Tratto da Treccani: http://www.treccani.it/enciclopedia/tag/plugin/
- 16.*30 GIS Software Applications [2020 Rankings]*. (2020, 04 16). Tratto da GIS Geography: https://gisgeography.com/mappingout-gis-software-landscape/
- 17.*The Open Source Geospatial Foundation*. (s.d.). Tratto da OSGeo: https://www.osgeo.org/
- 18.Anita Graser, Ben Mearns, Alex Mandel, & Victor Olay. (2017). *QGIS: Becoming a GIS Power User.* Packt Publishing Ltd. Tratto da QGIS: Becoming a GIS Power User (2017), Autori: Anita Graser, Ben Mearns, Alex Mandel, Victor Olaya Ferrero e Alexander Bruy, Casa Editrice: Packt Publishing Ltd.
- 19.*GIS (Geographic Information System)*. (s.d.). Tratto da National Geographic: https://www.nationalgeographic.org/encyclopedia/geographicinformation-system-gis/12th-grade/
- 20.*Dati Vettoriali*. (s.d.). Tratto da QGIS: https://docs.qgis.org/2.8/it/docs/gentle\_gis\_introduction/vector \_data.html
- 21.*Dati Raster*. (s.d.). Tratto da QGIS: https://docs.qgis.org/2.8/it/docs/gentle\_gis\_introduction/raster \_data.html
- 22.*Features*. (s.d.). Tratto da QGIS: https://docs.qgis.org/3.10/en/docs/user\_manual/preamble/feat ures
- 23.Paolo Corradeghini. (2017, 09 07). *I codici EPSG per i sistemi di riferimento*. Tratto da 3D Metrica: https://3dmetrica.it/icodici-epsg/
- 24.*About SQLite*. (s.d.). Tratto da SQLite: https://www.sqlite.org/about.html
- 25.Chris Newman. (2004). *SQLite.* Sams.
- 26.Jay A.Kreibich. (2010). *Using SQLite.* O'Reilly Media.
- 27.*Datatypes In SQLite Version 3*. (s.d.). Tratto da SQLite: https://www.sqlite.org/datatype3.html
- 28.Alessandro Furieri. (2011). *SpatiaLite Cookbook.*
- 29.*SpatiaLite - spatial extensions for SQLite*. (s.d.). Tratto da gaia-gis: https://www.gaia-gis.it/spatialite-2.1/SpatiaLitemanual.html#t2.2
- 30.*LineString*. (s.d.). Tratto da locationtech: https://locationtech.github.io/jts/javadoc/org/locationtech/jts/ge om/LineString.html
- 31.*LinearRing*. (s.d.). Tratto da locationtech: https://locationtech.github.io/jts/javadoc/org/locationtech/jts/ge om/LinearRing.html
- 32.*Polygon*. (s.d.). Tratto da locationtech: https://locationtech.github.io/jts/javadoc/org/locationtech/jts/ge om/Polygon.html
- 33.*SpatiaLite 4.2.0 - SQL functions reference list*. (s.d.). Tratto da gaia-gis: http://www.gaia-gis.it/gaia-sins/spatialite-sql-4.2.0.html#version
- 34.*Spatialite-gui, a GUI tool to manage SQLite and SpatiaLite databases.* (s.d.). Tratto da http://www.gaia-gis.it/gaiasins/spatialite-gui-docs/spatialite-gui-notes.pdf
- 35.*QWidget Class*. (s.d.). Tratto da Qt: https://doc.qt.io/qt-5/qwidget.html
- 36.*Window and Dialog Widgets*. (s.d.). Tratto da Qt: https://doc.qt.io/qt-5/application-windows.html
- 37.*Chi siamo*. (s.d.). Tratto da DNV GL: https://www.dnvgl.it/chi\_siamo/index.html#

38.*Submarine pipeline systems - DNVGL-ST-F101.* (2017, 10). Tratto da academia.edu: https://d1wqtxts1xzle7.cloudfront.net/62362431/DNVGL-ST-F10120200313-74556-1c2xc27.pdf?1584156455=&responsecontentdisposition=inline%3B+filename%3DDNVGL\_ST\_F.pdf&Expir es=1593771273&Signature=awip5qHexq5wVjW0eerTiQtyOZ

KR8S0Wp4bdO2BvjW9tCRnuPiy3eiRXztr4I6 39.A. Di Padova, C.Zuliani, & F.Tallone. (2018, 09 14).

*DRAGGED ANCHORS INTERACTION SCENARIOS: DETAILED FREQUENCY ANALYSIS FOR PIPELINE DESIGN.* Tratto da iapsam: http://www.iapsam.org/psam14/proceedings/paper/paper\_285  $\_1$ .pdf

40.P.B.Thapa, & F.Khan. (s.d.). *Dropped Object Effect in Offshore Subsea Structures and Pipeline Approach.* Tratto da ResearchGate: https://www.researchgate.net/publication/311949206\_Dropped \_Object\_Effect\_in\_Offshore\_Subsea\_Structures\_and\_Pipeline

\_Approach

- 41.*Dimensioni dei container*. (s.d.). Tratto da Logimar: https://www.logimar.it/tools/containers/dimensioni-container/
- 42.F. De Luca. (2014). *Sealine Risk Assessment.* ENI Saipem.
- 43.Luigino Vitali, Fabio Candiracci, & Cristian Crea. (2012). *Nord Stream Project - Pipeline Safety Against Ship Traffic Related Threats: Quantitative Risk Assessment Approach.* Fano: Saipem S.p.A.

## RINGRAZIAMENTI

A conclusione di questo elaborato, desidero spendere le mie più sincere parole per ringraziare tutti coloro che mi hanno aiutato e supportato durante la redazione dello stesso, e, in generale, durante questo mio percorso universitario, giunto ormai al termine.

Un ringraziamento particolare va al professore Vittorio Maniezzo, che è stato il mio punto di riferimento in quest'ultimo periodo. Il professore, infatti, nonostante i tempi estremamente brevi sembrassero non consentirlo, ha accettato di essere il mio tutor durante i due tirocini che ho svolto presso l'Università di Bologna, e, successivamente, il relatore di questa tesi, permettendomi, in questo modo, di laurearmi durante questa sessione.

A seguire, vorrei ringraziare tutti i dipendenti di "Saipem S.p.A – sede di Fano", per essere stati sempre disponibili nei miei confronti, fornendomi i dati sui quali ho basato il progetto di tesi e aiutandomi nella comprensione di questi ultimi quando avevo dei dubbi. In particolare, vorrei ringraziare l'ingegnere Floriano Gianfelici, capo dell'Unità Ocean - Offshore della "Saipem S.p.A." di Fano, che, nonostante i suoi innumerevoli impegni, ha sempre ascoltato le mie richieste e chiarito le mie incertezze, fornendomi, in modo tempestivo, risposte esaustive.

Desidero ringraziare la mia famiglia per essermi stata sempre accanto durante questi anni. In particolare, vorrei ringraziare i miei genitori, Amir e Monica, per aver reso possibile tutto questo, sostenendomi sia moralmente che economicamente; mio nonno Ezio, per l'interesse mostrato verso i miei studi e per essersi impegnato a non farmi mancare mai nulla; i miei fratelli, in particolar modo Javid, che, grazie alla sua passione per il disegno, mi ha aiutato nella realizzazione dell'icona che ho utilizzato per il mio progetto.

Vorrei ringraziare tutti i membri della famiglia Arnaldi, in particolare la mia ragazza Ilaria. Con grande pazienza, infatti, è stata al mio fianco per tutta la durata del mio percorso universitario, rivelandosi la mia più grande sostenitrice, essendo sempre pronta ad aiutarmi con i suoi consigli e sempre disponibile, anche durante i periodi per lei più impegnativi, a revisionare i miei lavori.

Per finire, vorrei ringraziare tutti i miei compagni universitari, quelli conosciuti precedentemente e quelli che ho avuto il piacere di incontrare durante questa esperienza, poiché hanno reso il mio percorso ancora più bello ed emozionante di come normalmente sarebbe stato.